# **Vývoj integrovaného bezpečnostního systému na platformě Fatek PLC**

Bc. Kateřina Krasulová

Diplomová práce 2020

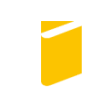

Univerzita Tomáše Bati ve Zlíně Fakulta aplikované informatiky

# Univerzita Tomáše Bati ve Zlíně Fakulta aplikované informatiky Ústav elektroniky a měření

Akademický rok: 2019/2020

# ZADÁNÍ DIPLOMOVÉ PRÁCE

(projektu, uměleckého díla, uměleckého výkonu)

Jméno a příjmení: **Bc. Kateřina Krasulová** Osobní číslo: A18580 Studijní program: N3902 Inženýrská informatika Studijní obor: Bezpečnostní technologie, systémy a management Forma studia: Kombinovaná Téma práce: Vývoj integrovaného bezpečnostního systému na platformě Fatek PLC. Téma práce anglicky: The Development of an Integration Security System on the Fatek PLC Platform

#### Zásady pro vypracování

1. Zpracujte způsoby HW řešení integrovaných bezpečnostních systémů (IBS).

- 2. Popište komponenty použitelné pro realizaci IBS s PLC Fatek.
- 3. Stanovte úkoly, které má systém plnit.
- 4. Navrhněte bezpečnostní systém na platformě Fatek PLC.
- 5. Realizujte navrhovaný systém včetně řídícího programu.
- 6. Porovnejte vytvořený systém s podobným profesionálním systémem.
- 7. Odhadněte možnosti využití PLC v integrovaných bezpečnostních systémech.

Rozsah diplomové práce: Rozsah příloh: Forma zpracování diplomové práce:

tištěná/elektronická

#### Seznam doporučené literatury:

- 1. VALOUCH, Jan. Projektování integrovaných systémů. Vyd. 2. Zlín: Univerzita Tomáše Bati ve Zlíně, 2015, 1 online zdroj (169 s.). ISBN 978-80-7454- $557-3$
- 2. LUKÁŠ, Luděk a kolektiv. Bezpečnostní technologie, systémy a management III. Zlín: VeRBuM, 2013. ISBN 978-80-87500-35-4
- 3. FBs Series. FATEK [online]. FATEK AUTOMATION [cit. 2019-11-13]. Dostupné z: http://www.fatek.com/en/prod.php?catId=5
- 4. HMI. FATEK [online]. FATEK AUTOMATION [cit. 2019-11-13]. Dostupné z: http://www.fatek.com/en/prod.php?catId=2
- 5. WinProladder. FATEK [online]. FATEK AUTOMATION [cit. 2019-11-13]. Dostupné z: http://www.fatek.com/en/technical.php?act=software&catId=10
- 6. WinProladder. FATEK [online]. FATEK AUTOMATION [cit. 2019-11-13]. Dostupné z: http://www.fatek.com/en/technical.php?act=software&catId=27

Vedoucí diplomové práce:

Ing. Rudolf Drga, Ph.D. Ústav bezpečnostního inženýrství

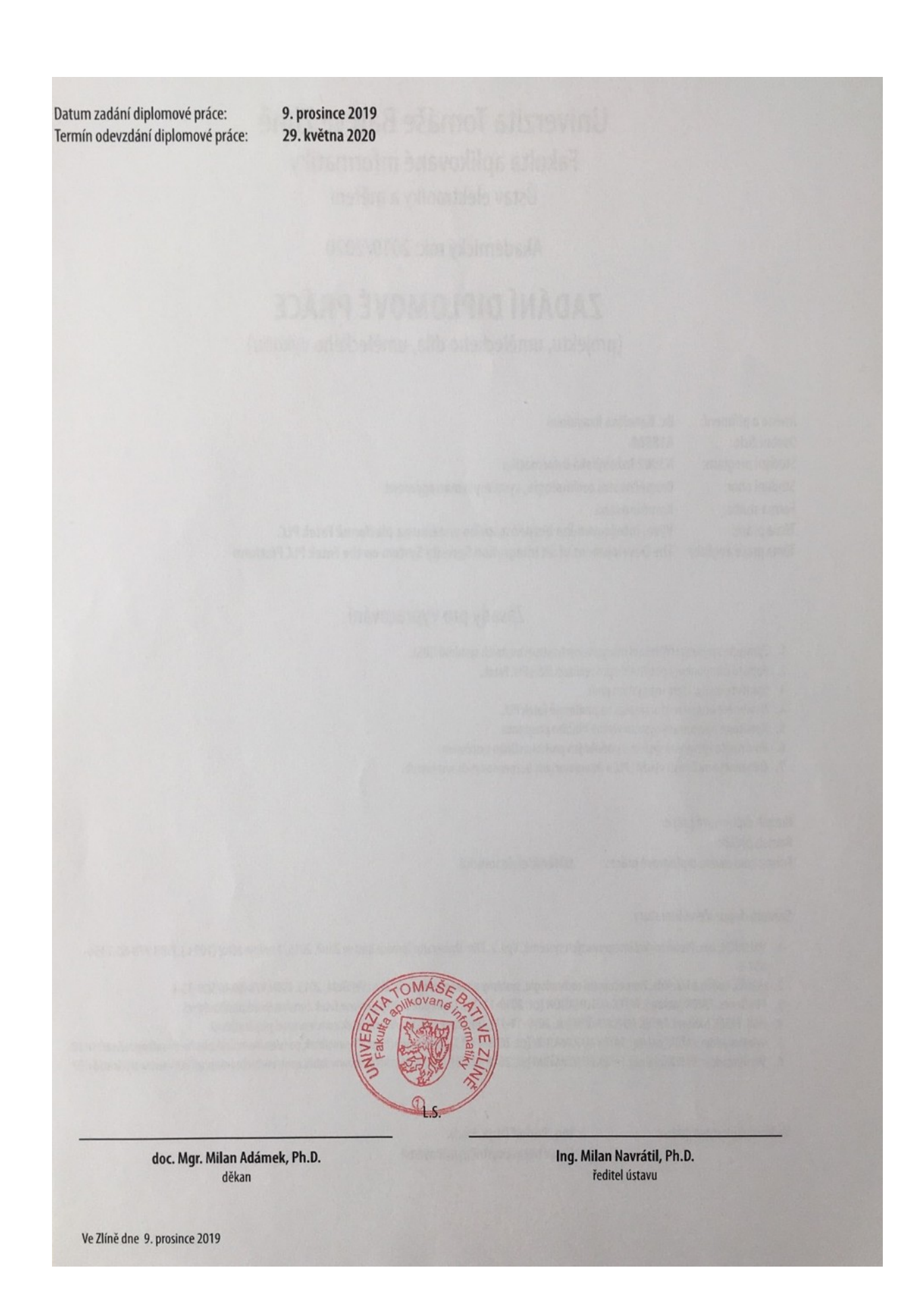

#### **Prohlašuji, že**

- beru na vědomí, že odevzdáním diplomové práce souhlasím se zveřejněním své práce podle zákona č. 111/1998 Sb. o vysokých školách a o změně a doplnění dalších zákonů (zákon o vysokých školách), ve znění pozdějších právních předpisů, bez ohledu na výsledek obhajoby;
- beru na vědomí, že diplomová práce bude uložena v elektronické podobě v univerzitním informačním systému dostupná k prezenčnímu nahlédnutí, že jeden výtisk diplomové/bakalářské práce bude uložen v příruční knihovně Fakulty aplikované informatiky Univerzity Tomáše Bati ve Zlíně a jeden výtisk bude uložen u vedoucího práce;
- byl/a jsem seznámen/a s tím, že na moji diplomovou práci se plně vztahuje zákon č. 121/2000 Sb. o právu autorském, o právech souvisejících s právem autorským a o změně některých zákonů (autorský zákon) ve znění pozdějších právních předpisů, zejm. § 35 odst. 3;
- beru na vědomí, že podle § 60 odst. 1 autorského zákona má UTB ve Zlíně právo na uzavření licenční smlouvy o užití školního díla v rozsahu § 12 odst. 4 autorského zákona;
- beru na vědomí, že podle § 60 odst. 2 a 3 autorského zákona mohu užít své dílo diplomovou práci nebo poskytnout licenci k jejímu využití jen připouští-li tak licenční smlouva uzavřená mezi mnou a Univerzitou Tomáše Bati ve Zlíně s tím, že vyrovnání případného přiměřeného příspěvku na úhradu nákladů, které byly Univerzitou Tomáše Bati ve Zlíně na vytvoření díla vynaloženy (až do jejich skutečné výše) bude rovněž předmětem této licenční smlouvy;
- beru na vědomí, že pokud bylo k vypracování diplomové práce využito softwaru poskytnutého Univerzitou Tomáše Bati ve Zlíně nebo jinými subjekty pouze ke studijním a výzkumným účelům (tedy pouze k nekomerčnímu využití), nelze výsledky diplomové/bakalářské práce využít ke komerčním účelům;
- beru na vědomí, že pokud je výstupem diplomové práce jakýkoliv softwarový produkt, považují se za součást práce rovněž i zdrojové kódy, popř. soubory, ze kterých se projekt skládá. Neodevzdání této součásti může být důvodem k neobhájení práce.

#### **Prohlašuji,**

- že jsem na diplomové práci pracoval samostatně a použitou literaturu jsem citoval. V případě publikace výsledků budu uveden jako spoluautor.
- že odevzdaná verze diplomové práce a verze elektronická nahraná do IS/STAG jsou totožné.

Ve Zlíně, dne Kateřina Krasulová, v. r. podpis diplomanta

#### **ABSTRAKT**

Diplomová práce se zabývá vývojem integrovaného bezpečnostního systému na platformě Fatek PLC. V následujících kapitolách jsou zpracovány způsoby hardwarového řešení integrovaných bezpečnostních systémů. Popis komponent použitelných pro realizaci integrovaného bezpečnostního systému na platformě Fatek PLC. Dále jsou stanoveny úkoly podle, kterých je tento systém navržený. Návrh obsahuje realizaci systému včetně řídícího programu. Následně je návrh porovnán s podobným profesionálním systémem. Podle získaných zkušeností je proveden odhad možností využití PLC v integrovaných bezpečnostních systémech.

Klíčová slova: Integrovaný bezpečnostní systém, Zabezpečení, PLC, Vývoj

#### **ABSTRACT**

The diploma thesis deals with the development of an integrated security system on the Fatek PLC platform. The following chapters deal with methods of hardware solution of integrated security systems. Description of components usable for the implementation of an integrated security system on the Fatek PLC platform. The tasks according to which this system is designed are determined. The design includes the implementation of the system, including the control program. Subsequently, the design is compared with a similar professional system. According to the gained experience, an estimate of the possibility of using PLC in integrated security systems is made.

Keywords: Integrated security system, Security, PLC, Development

Děkuji Ing. Rudolfu Drgovi, Ph.D. za pomoc při vedení diplomové práce. Mé poděkování patří také manželovi za jeho podporu a pomoc při psaní diplomové práce a rodinně.

Prohlašuji, že odevzdaná verze bakalářské/diplomové práce a verze elektronická nahraná do IS/STAG jsou totožné.

## **OBSAH**

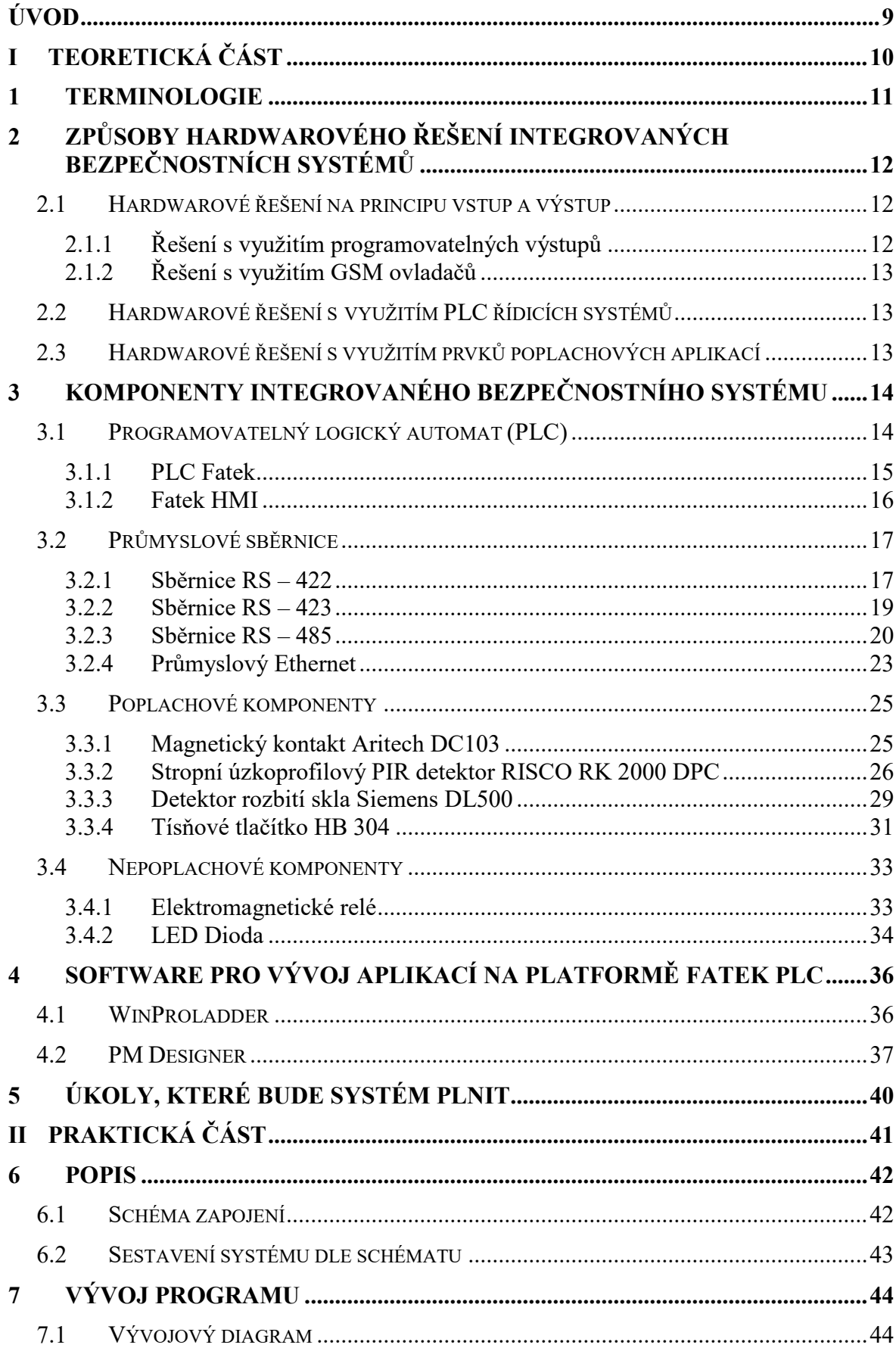

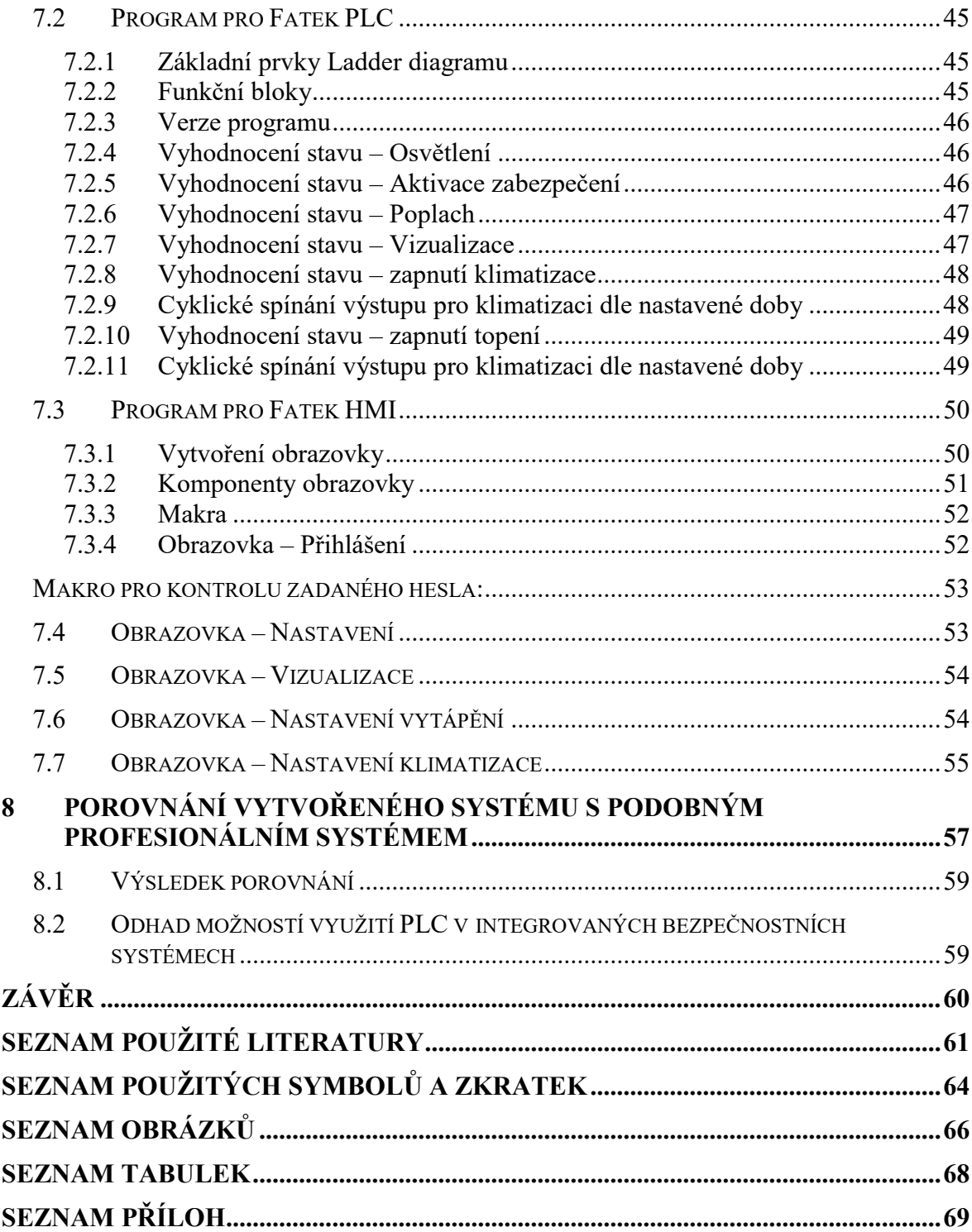

### <span id="page-8-0"></span>**ÚVOD**

Bezpečnost je jedna z nejdůležitějších stavů, které člověk potřebuje, aby se někde cítil dobře. Je to vlastnost, kterou většina lidí může říct o svém domově a už méně lidí si uvědomuje, jak ji lze rychle narušit. Dveře, které dělí Vás a Váš majetek od možného trestného činu lze překonat mnoha způsoby, a proto je velmi důležité chránit sebe a svůj majetek dalšími bezpečnostními prvky.

Díky velmi rychlému technickému pokroku lze přejít od mechanických spínačů k jednotkám, které umožňují vyhodnocovat během několika milisekund mnoho vstupů a dle nich vyhodnocovat zda došlo k narušení Vašeho prostoru a Vás v čas varovat.

Mezi takové jednotky patří i Programovatelné Logické Kontroléry, které díky své univerzálnosti umožňují na nich vytvářet specifické aplikace pro bezpečnostní systémy. Díky jejich výpočetnímu výkonu a možnostem rozšíření je lze použít pro vytvoření poplachových a nepoplachových funkcí, které budou vyčítat stavy z poplachových komponent chránících Váš majetek a zároveň zprostředkovávat nepoplachové funkce, jako regulaci topení případně osvětlení či klimatizace. K většině PLC lze přes průmyslovou sběrnici připojit grafický panel, který umožňuje vizualizaci stavů a ovládání programu. Tyto vlastnosti zlepšují použitelnost takových systému v domácích či firemních podmínkách.

# <span id="page-9-0"></span>**I. TEORETICKÁ ČÁST**

#### <span id="page-10-0"></span>**1 TERMINOLOGIE**

**Bezpečnost** – Stav, kdy jsou na nejmenší možnou míru eliminovány hrozby pro referenční objekt a jeho zájmy.

**Elektromagnetické relé** - Je elektromagnetický spínač ovládaný relativně malým elektrickým proudem, který může zapnout nebo vypnout mnohem větší elektrický proud. **HMI** - Human Machine Interface (HMI) je rozhraní mezi člověkem a zařízením.

**Integrovaný bezpečnostní systém (IBS)** – Systém mající jedno nebo více společných zařízení, alespoň jedním, z nichž je poplachová aplikace.

**Ladder Diagram** - Je to jeden z nejpopulárnějších grafických jazyků určený pro programování automatických systémů.

**LED Dioda** - Light-Emitting Diode zkráceně LED je optická polovodičová součástka, která emituje světlo v případě, že P-N přechodem světelné diody prochází elektrický proud v propustném směru.

**Nepoplachové komponenty** – Komponenty určené k ovládání a jejichž primární funkcí není ochrana života, majetku nebo prostředí.

**Pasivní zařízení** – Zařízení, které nevytváří nebo nevyzařuje energii pro účely detekce.

**PIR čidlo** – Je pasivní infračervené čidlo, které funguje na principu detekce infračerveného záření z okolí, které je pro lidské oko většinou neviditelné, ale může být detekováno právě elektrickým zařízením.

**PLC** – Programovatelný logický automat. Jedná se o relativně malý průmyslový počítač, který se používá pro automatizaci procesů v reálném čase.

**PLC Fatek** - Malý programovatelný automat, který je dostatečně výkonný i přes jeho malé rozměry. Je jednoduchý a zároveň má příznivou pořizovací cenu. PLC Fatek je vhodný i pro méně zkušené uživatele, díky snadnému navržení a odzkoušení vytvářeného programu.

**PM Designer** - Je vývojové prostředí pro práci s dotykovými panely (HMI), který pomocí PC umožňuje vytvářet, simulovat a nahrávat program do dotykového panelu.

**Poplachové komponenty –** Komponenty určené na ochranu života, majetku nebo prostředí.

**Průmyslové sběrnice** – Slouží pro umožnění komunikace mezi jednotlivými zařízeními. **WinProladder** – Program sloužící k vytváření, ladění, nahrávání programů do PLC prostřednictvím RS 232 nebo USB portu.

# <span id="page-11-0"></span>**2 ZPŮSOBY HARDWAROVÉHO ŘEŠENÍ INTEGROVANÝCH BEZPEČNOSTNÍCH SYSTÉMŮ**

V dnešní době díky velkému technologickému rozmachu existuje již hned několik způsobů hardwarového řešení integrovaných bezpečnostních systémů. Přičemž integrovaným bezpečnostním systémem se rozumí systém, který má jedno nebo více společných zařízení a alespoň jedním, z nichž je poplachová aplikace. [\[1\]](#page-60-1) Tyto systémy se dají následně propojovat pomocí jejich vstupů a výstupů, případně pomocí průmyslových sběrnic. Takovéto systémy jsou schopny kromě základních poplašných funkcí plnit i další úlohy, které můžou například sloužit pro ovládání osvětlení, klimatizace či vytápění.

Následně si některé z nich představíme.

#### <span id="page-11-1"></span>**2.1 Hardwarové řešení na principu vstup a výstup**

Integrace systémů označená jako IN/OUT je založena na propojování systémů prostřednictvím vstupů (Inputs) a výstupů (Outputs) z těchto slov vznikla zkratka IN/OUT. Princip je velmi jednoduchý komponent připojený do systému přenáší události na svoje výstupy, přičemž jeho výstup je připojen na vstup jiného zařízení, který tuto událost může zase zpracovat a přenést dál pomocí výstupů a vstupů. Pro demonstrační účel lze uvést spojení poplašného tlačítka s PLC jednotkou. Po sepnutí poplašného tlačítka dochází k sepnutí jeho výstupu, který je připojen na vstup PLC jednotky, která tento stav zaznamená a vyhodnotí jako relevantní a PLC pomocí svých výstupů sepne poplašnou signalizaci a odešle přes GSM modul informační SMS zprávu.

Realizace poplachových systému pomocí vstupů a výstupu má čistě z principu své omezení. Komponenty mají omezený počet vstupů a výstupů ať už vlastních nebo přidaných pomocí rozšiřujících modulů. Proto je vždy potřeba přizpůsobit výběr takových komponent rozsahu, který je potřeba pokrýt.

#### <span id="page-11-2"></span>**2.1.1 Řešení s využitím programovatelných výstupů**

Řešení integrace IN/OUT pomocí programovatelných výstupů je základem většiny poplachových systémů ve kterých se používají ústředny případně PLC jednotky. Jedná se o princip popsaný v hlavní kapitole. Kdy je realizováno předávání určitých událostí pomocí vstupů a výstupů. Taková vstupní událost může být například otevření dveří zaznamenaná magnetickým kontaktem případně detekce rozbití skla a následný přenos pomocí výstupů na vstup zařízení, které ji zpracuje pro další použití. Takovýto přenos je dvoustavový takzvaně pravdivostní, kdy 0 či false značí jeden stav a 1 či true značí stav druhý. Tyto stavy jsou reprezentovány hladinou napětí, která se liší podle typu technické realizace. Například pomocí tranzistorového výstupu nebo relé.

#### <span id="page-12-0"></span>**2.1.2 Řešení s využitím GSM ovladačů**

Pro aplikace ve kterých je potřeba vzdálený přístup případně hlášení událostí je vhodné použít GSM ovladač, který plní funkci zaznamenání událostí na jeho vstupech a jejich následné vyhodnocení odesílá pomocí SMS zpráv na nastavené číslo, případně některé typy podporují i více čísel. GSM ovladač může plnit funkci i opačnou, kdy jako reakce na nějaký příkaz, který mu v SMS zprávě přijde, sepne některý z jeho výstupů, který může sloužit například pro ovládání topení, čí osvětlení. Většinou takovéto ovládače disponují menším počtem vstupů a výstupů, než ústředny či PLC jednotky a jsou určeny spíše pro menší realizace.

#### <span id="page-12-1"></span>**2.2 Hardwarové řešení s využitím PLC řídicích systémů**

Řešení s řídicím systémem PLC je vhodné pro rozsahově menší aplikace z důvodu jeho kapacity ať už samotných vstupů či výstupů, tak možnosti připojení dalších modulů pro zpracování jiných fyzikálních veličin jako teploty pomocí NTC, či PTC čidel případně detekci světla. Každopádně je naprosto vyhovující pro poplašný systém určený pro rodinný dům díky možnosti připojení dalších nepoplachových komponent případně i pro menší firmu, která může z těchto výhod také čerpat.

#### <span id="page-12-2"></span>**2.3 Hardwarové řešení s využitím prvků poplachových aplikací**

Řešení poplachové aplikace může být zprostředkováno přímo poplachovým komponentem. Jedná se především o dohledové systémy založené na CCTV případně jiné poplachové komponenty, které sami o sobě splňují požadovaný rozsah zabezpečení. Z toho vyplývá, že rozsah bývá menšího charakteru.

# <span id="page-13-0"></span>**3 KOMPONENTY INTEGROVANÉHO BEZPEČNOSTNÍHO SYSTÉMU**

Je potřeba vždy dbát na výběr vhodných komponent dle zabezpečení potřebné pro danou oblast. Prvky bezpečnostního systému budou voleny jinak u banky, která musí poskytovat zabezpečení na úplně jiné úrovni než zabezpečovací systém fyzické osoby, která si chrání pouze svůj majetek. Tyto komponenty se budou lišit cenou, u bezpečnostního systému platí pravidlo, že bezpečnost je přímo úměrná finančním možnostem klienta. Některé prvky samozřejmě budou stejné, jde především o elektromechanické součásti, jako jsou relátka, DIN lišty či jiné mechanické části, které jsou účelové a cenově na stejné úrovni.

Komponenty použité v integrovaném bezpečnostním systému na platformě PLC Fatek budou splňovat všeobecná kritéria vycházející s použití této platformy. Především jde o logickou hodnotu napájení, vstupů a výstupů. Platforma Fatek PLC umožňuje využití komponent kompatibilních s 24 voltovou logikou. Díky tomu, že většina zabezpečovacích komponent umožňuje si přivést funkční napěťovou logiku, kterou se bude daný komponent spínat z řídicího systému, je tato vlastnost naprosto vyhovující. Proto je výběr zaměřen pouze na specifické vlastnosti.

#### <span id="page-13-1"></span>**3.1 Programovatelný logický automat (PLC)**

Je malý průmyslový počítač, který používá programovatelnou paměť k ukládání instrukcí a provádění logických funkcí, řazení, načasování, počítání a aritmetické operace k řízení strojů a procesů. Je navržen tak, aby ho mohli ovládat lidé pomocí Ladder Diagramu, což je grafický jazyk, který obsahuje prvky pro zápis algoritmu, který se bude následně v PLC vykonávat. Jsou v něm již od výrobce předpřipraveny funkční bloky, které obsahují funkce například pro zápis do registru a práci s maticemi. Návrháři PLC ho tedy předem naprogramovali tak, aby ovládací program šel použít jednoduše, spíše intuitivně. Program se primárně zabývá logickými a přepínacími operacemi. Například pokud nastane A a B zapni C.

Je tvořen vstupy a výstupy. Kde na vstupu jsou zapojeny např. spínače světla a na výstupu světlo. Operátor pak do programu PLC zadá sled instrukcí a program následně sleduje vstupy a výstupy a provádí dané operace podle toho, jak byl naprogramován. Například pokud se zmáčkne tlačítko na vstupu, rozsviť světla, tak PLC jako reakci sepne zadané výstupy.

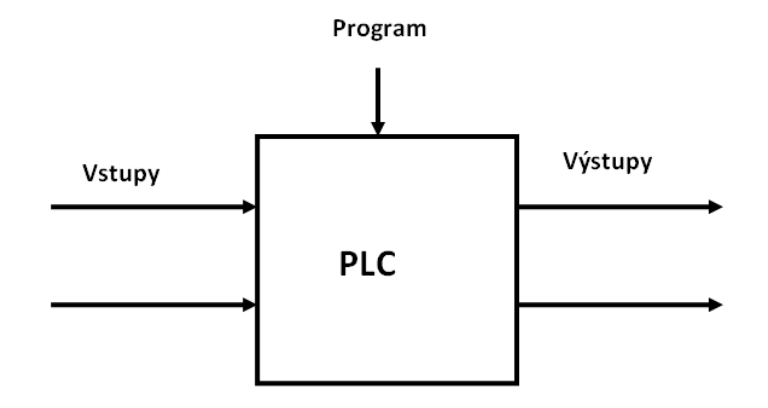

Obrázek 1: PLC.

#### <span id="page-14-1"></span><span id="page-14-0"></span>**3.1.1 PLC Fatek**

Je malý programovatelný automat, který je dostatečně výkonný i přes jeho malé rozměry. Je jednoduchý a zároveň má příznivou pořizovací cenu. PLC Fatek je vhodný i pro méně zkušené uživatele, díky snadnému navržení a odzkoušení vytvářeného programu.

#### **Popis použitého PLC Fatek**

Pro vývoj integrovaného bezpečnostního systému je použit model PLC Fatek FBs – 20MCT2 – AC. Tento model PLC má 2 vstupy pro frekvenci 120 kHz a 10 vstupů pro frekvenci 20 kHz. U výstupu jsou dva tranzistorové výstupy pro frekvenci 120 kHz a 6 výstupů pro frekvenci 20 kHz. Má pevně zabudovaný Port 0 RS 232, přičemž jeden pevně zabudovaný Port 0 lze rozšířit o další čtyři porty (Port1, Port2, Port3,Port4) použité PLC je o tyto porty rozšířené, je potřeba napájení střídavého proudu 230V. [\[2\]](#page-60-2) K PLC je dále připojen rozšiřující modul s průmyslovými sběrnicemi, který umožňuje systém připojit do rozsáhlejší sítě, případně z něj na dálku vyčítat informace o stavech. Také lze propojovat více Fatek PLC dohromady a vytvořit tak velký systém, kdy se jednotlivé Fatek PLC můžou tvářit jako jednotlivé ostrovy, pokrývající svoji oblast. Takovéto propojení je vhodné do rozsáhlých realizací.

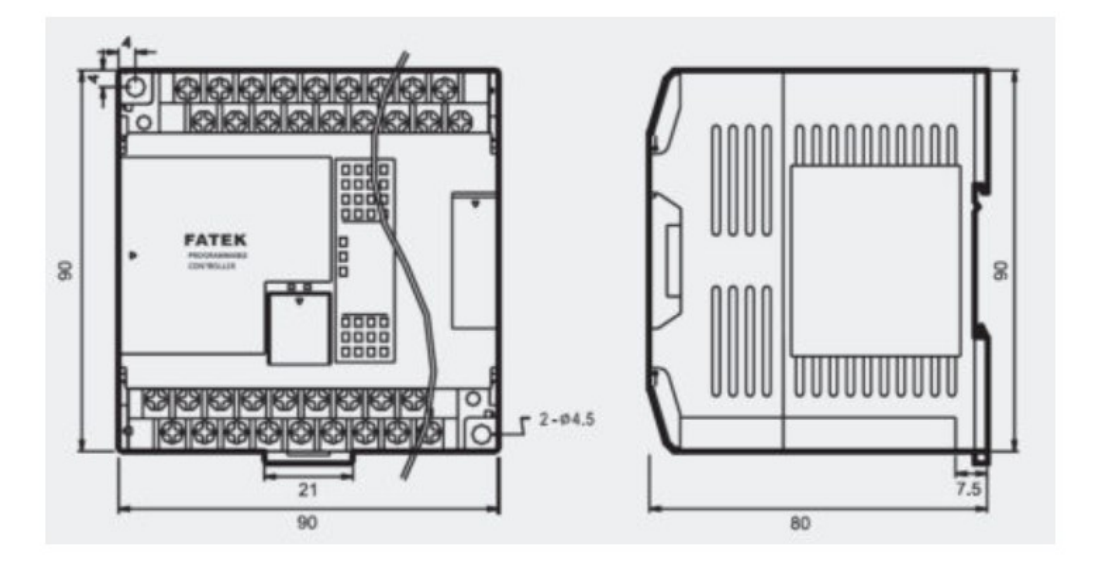

Obrázek 2: Rozměry PLC Fatek FBs – 20MCT2 – AC. [\[2\]](#page-60-2)

#### <span id="page-15-1"></span><span id="page-15-0"></span>**3.1.2 Fatek HMI**

Human Machine Interface (HMI) je rozhraní mezi člověkem a zařízením. HMI panel se používá pro zobrazení a předání informace o stavu zařízení člověku a zároveň je možné přes něj toto zařízení ovládat. Obsahuje 3 komunikační sběrnice (2x RS232, RS485) pro připojení PLC a dalších aplikací a čtečku microSD karet pro ukládání logů případně pro přehrání programu v panelu. Napájení je 24V DC z připojeného PLC.

<span id="page-15-2"></span>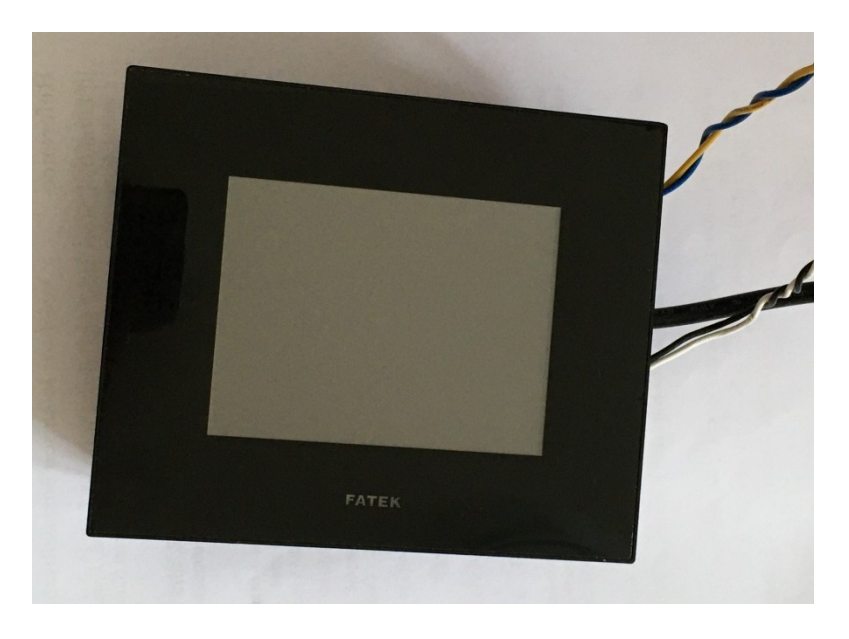

Obrázek 3: Fatek HMI.

#### <span id="page-16-0"></span>**3.2 Průmyslové sběrnice**

Průmyslové sběrnice jsou nedílnou součástí průmyslového odvětví, slouží pro umožnění komunikace mezi jednotlivými zařízeními ať už například řídícího kontroléru s jednotlivými senzory, které snímají hodnotu, kterou z nich nadřazená jednotka právě po sběrnici vyčítá. Nebo už zajišťují komunikaci mezi rozvaděči na delší vzdálenosti do stovek metrů. Případně zprostředkovávají komunikaci mezi ohromným počtem zařízení například v automobilovém či leteckém průmyslu.

Pro komunikaci mezi průmyslovými zařízeními jako je například PLC či průmyslový počítač nebo jiný kontrolér případně senzor je potřeba dbát na správný výběr komunikační sběrnice, každá průmyslová sběrnice se primárně hodí na určitý typ propojení a ten by měl co nejvíce splňovat požadavky kladené na danou komunikaci. [\[18\]](#page-62-0)

#### <span id="page-16-1"></span>**3.2.1 Sběrnice RS – 422**

RS - 422 je standard sériové komunikace, který nám udává elektrické vlastnosti digitálních obvodů. Díky využití rozdílu potenciálů mezi dvěma vodiči (diferenciální signál) je možné přenášet data rychlostí až 10 Mbit/s a délka kabelu může dosahovat až 1200 metrů. Pro přenos dat se využívá dvojice vodičů a nikoli pouze jeden vodič, protože při použití kroucené dvojlinky jakožto přenosového média se mohou data přenášet i celkem vysokou rychlostí, aniž by docházelo k většímu vyzařování signálu do okolí a naopak – přenášená data jsou méně zatížena šumem, než kdyby se využil pouze jeden datový vodič a společná nula. Pro zaznamenání logické jedničky či nuly postačuje pouze rozdíl potenciálů dosahující hodnoty 200 mV, což je o mnohem méně, než v případě RS - 232. [\[18\]](#page-62-0)

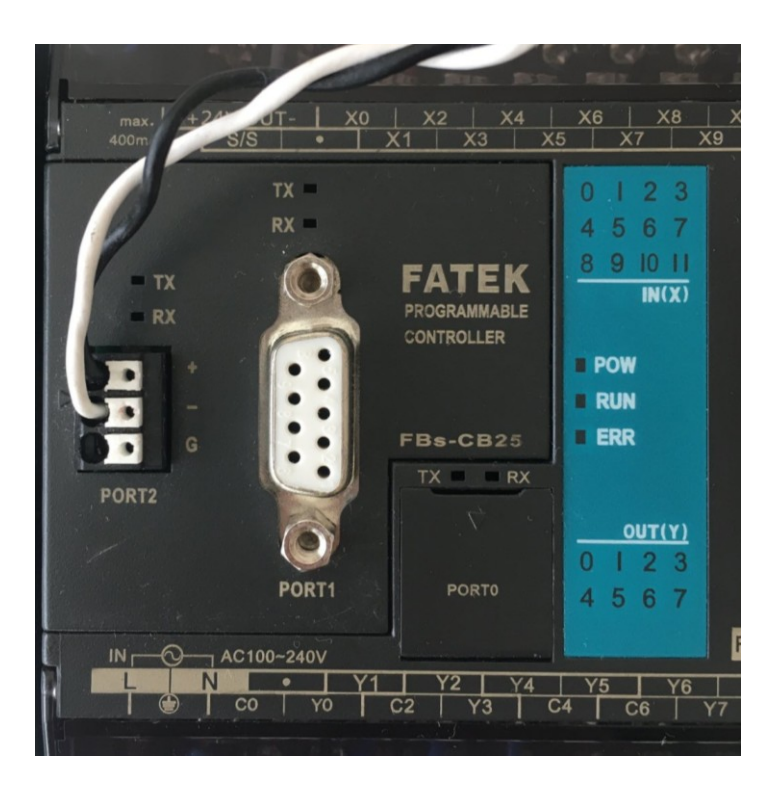

Obrázek 4: Konektor Sub-D9 na PLC pro použití sběrnice RS-422.

#### <span id="page-17-0"></span>**Topologie zařízení RS – 422**

Topologie sběrnice RS-422 zprostředkovává ve své standardní variantě přenos dat z jednoho vysílače do několika přijímačů. Z hlediska zatížení datových linek je počet přijímačů omezen na deset. Všechna zařízení by měla být připojena ve sběrnicové (lineární) topologii. Naprosto se nedoporučuje použít jiné zapojení jako například do hvězdy, ani využití stromové či jiné topologie (mohlo by docházet k vícenásobným odrazům signálu na konci vedení). [\[18\]](#page-62-0) V některých případech se místo sběrnice zařízení zapojují za sebe, tj. každé zařízení obsahuje přijímací i vysílací část. V případě, že je požadován paralelní přenos dat oběma směry (ovšem pouze mezi dvojicí zařízení), používají se místo jedné kroucené dvojlinky dva páry datových vodičů. Ve své podstatě se jedná o dvě zcela samostatné sběrnice RS-422. [\[3\]](#page-60-3)

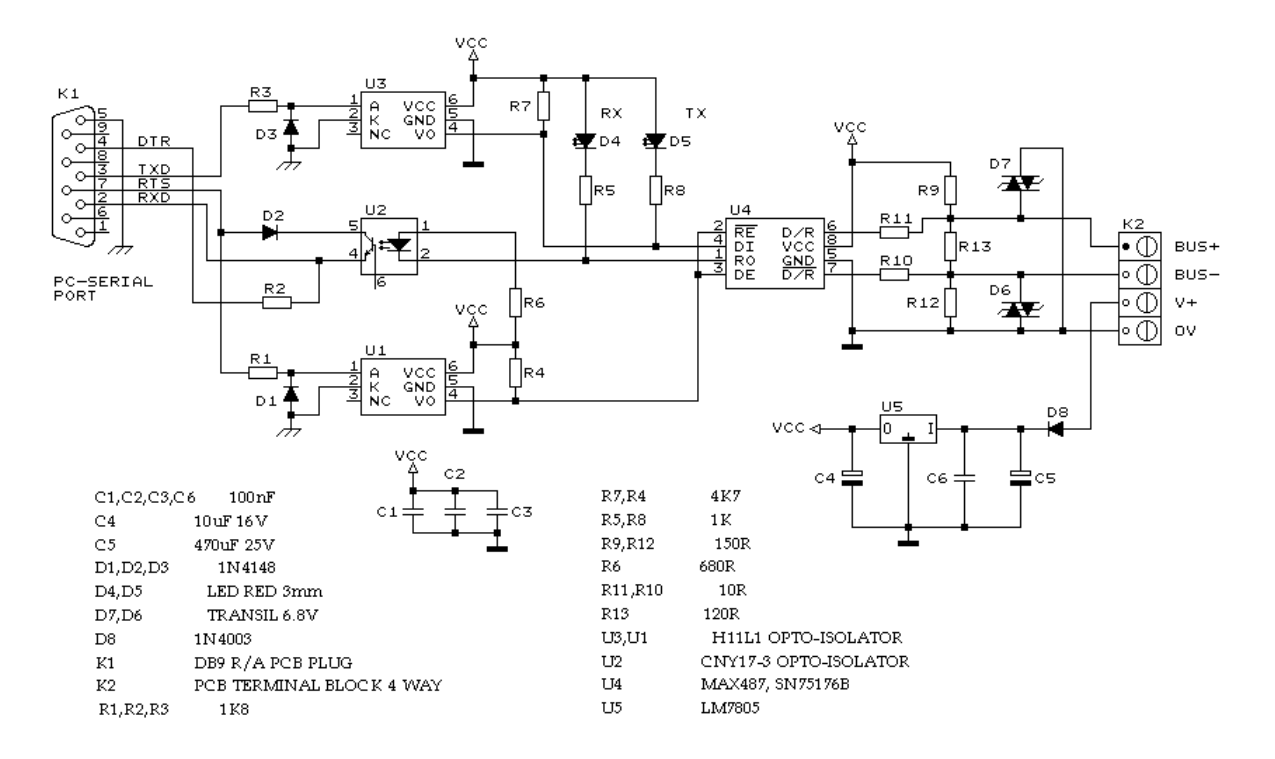

<span id="page-18-1"></span>Obrázek 5: Použití převodníků mezi RS - 232 a RS - 422 či RS – 485. [\[3\]](#page-60-3)

#### **Aplikační příklad:**

Typicky se používá dvojice opačně zapojených sběrnic RS-422 pro "prodloužení" dosahu rozhraní RS-232C. Způsob aplikace je jednoduchý, z například průmyslového počítače či PLC se přes rozhraní RS-232C přenáší data do konvertoru, který signály převede tak, aby odpovídaly specifikaci RS-422. Na druhé straně se nachází obdobný konvertor, jenž signály převede zpátky na takové napěťové úrovně, aby byly kompatibilní s RS-232C. Takto lze dosah RS-232C "prodloužit" až na zmiňovaných 1200 metrů. [\[18\]](#page-62-0)

#### <span id="page-18-0"></span>**3.2.2 Sběrnice RS – 423**

Sběrnice RS-423 je méně obvyklá, než výše zmíněná sběrnice RS-422. Jedná se o sběrnici, kterou je možné také použít pro propojení jednoho vysílače a maximálně deseti přijímačů na vzdálenost až 1200 metrů při přenosové rychlosti do 100 kbit/s. Jediným a velmi důležitým rozdílem mezi oběma sběrnicemi je ten, že u sběrnice RS-423 se nepoužívá diferenciální kódování signálu, ale způsob známý již z rozhraní RS-232C – logická hodnota přijatého bitu je zjištěna na základě rozdílu napěťových potenciálů mezi signálovým vodičem a signálovou zemí. Díky tomuto řešení je možné snížení potřebného počtu vodičů o jeden a však díky tomu se zvýší citlivost sběrnice na okolní vlivy a také se sníží maximální přenosová rychlost. Vysílač by měl logickou jedničku či nulu převést na napětí + 6 a – 6 Voltů (při maximálním zatížení nesmí napětí klesnout pod rozsah +  $3,6$  až –  $3,6$  Voltů), přijímač dokáže rozeznat již napětí + 0,2 a – 0,2 Volty (v praxi spíše + 3 a – 3 Volty, právě kvůli šumu). [\[3\]](#page-60-3)

#### **Aplikační příklad:**

Používá se v oblastech kde je potřeba snížit počet vodičů a zároveň je potřeba například kvůli napěťovým konvertorům zachovat napětí + 6 a – 6 Voltů, jinak se spíše použije sběrnice RS – 485.

#### <span id="page-19-0"></span>**3.2.3 Sběrnice RS – 485**

Sběrnice RS-485 je standard definující elektrické vlastnosti ovladačů a přijímačů, díky kterému můžeme pomocí této sběrnice komunikovat s až maximálně 32 vysílači a 32 přijímači, což je výrazné vylepšení oproti RS-422, kde mohl v danou chvíli vysílat pouze jeden vysílač. Standard byl publikován Asociací pro telekomunikační průmysl a Aliancí pro elektronický průmysl (TIA / EIA). Funkčnost sběrnice je založena na tom, že všechny přijímače i neaktivní vysílače se v klidu musí nacházet ve stavu vysoké impedance. To znamená, že nijak neovlivňují komunikující zařízení. Pouze jedno zařízení na sběrnici může v daném čase pracovat jako vysílač, ovšem veškeré řízení přenosu po sběrnici je ponechána na protokolu vyšší vrstvy – samotná specifikace RS-485 nijak nedefinuje, jakým způsobem se mají zařízení vzájemně domluvit. [\[18\]](#page-62-0) I u této sběrnice se, podobně jako u výše popsané sběrnice RS-422, při vysílání používá diferenciálního kódování dat- jedna polarita představuje logickou jedničku, obrácená polarita pak logickou nulu. Rozdíl mezi oběma napěťovými potenciály musí dosahovat hodnoty minimálně 0,2 Voltů, typicky se však používají mnohem vyšší rozdíly, například 5 V, 7 V či 12 V. [\[3\]](#page-60-3)

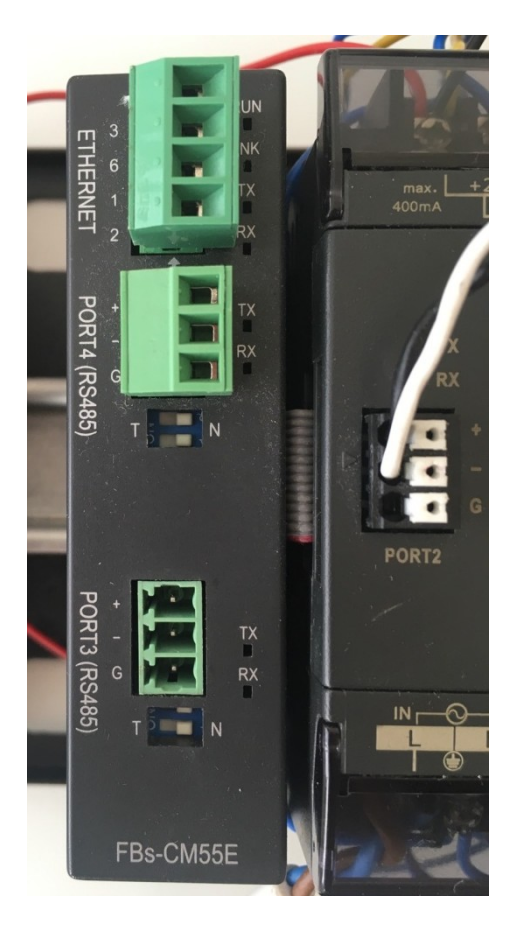

Obrázek 6: Rozšiřující modul PLC pro propojení rozvaděče po sběrnici RS - 485.

<span id="page-20-0"></span>Obecně se uznává, že RS-485 může být používán s datovou rychlostí až 10 Mbit / s nebo při nižších rychlostech až do 1200 m. Jako pravidlo se používá rychlost v bit / s, násobená délkou v metrech, která by neměla překročit hodnotu 108. Z toho plyne, že 50 - ti metrový kabel by neměl signalizovat rychleji než 2 Mbit / s.

#### **Topologie zařízení RS – 485**

Zařízení umístěné na vodičích RS-485 jsou nazývány uzly, stanice nebo zařízení. Doporučené uspořádání vodičů je připojená řada uzlů typu point-to-point (multidropped), tj. vedení nebo sběrnice, nikoli hvězda, kruh nebo síť s více spoji. Topologie hvězd a prstenců se nedoporučuje z důvodu odrazů signálu nebo příliš nízké nebo vysoké impedance. Pokud je konfigurace hvězdy nevyhnutelná, jsou k dispozici speciální opakovače RS-485, které obousměrně naslouchají datům na každém rozpětí a pak znovu přenášejí data na všechna ostatní rozpětí.[\[18\]](#page-62-0)

#### **Výhody:**

- podporuje levné lokální sítě
- podporuje multidropové komunikační linky, využívající stejnou diferenciální signalizaci přes kroucený pár jako RS-422
- ovladače RS-485 používají třístavovou logiku, která umožňuje deaktivaci jednotlivých vysílačů, to umožňuje RS-485 implementovat lineární topologie sběrnice pouze pomocí dvou vodičů
- může komunikovat až s 32 vysílači a 32 přijímači

#### **Aplikační příklad:**

Používá se například pro propojení více řídících rozvaděčů, aby si mohly mezi sebou vyměňovat data a případně vykonávat povely. Samotný standard jak již bylo napsáno výše, neudává způsob, jakým se mezi sebou mají jednotlivé zařízení domluvit, proto se používá protokol, který to definuje, například v průmyslovém odvětví se používají následující protokoly modbus, fatek.

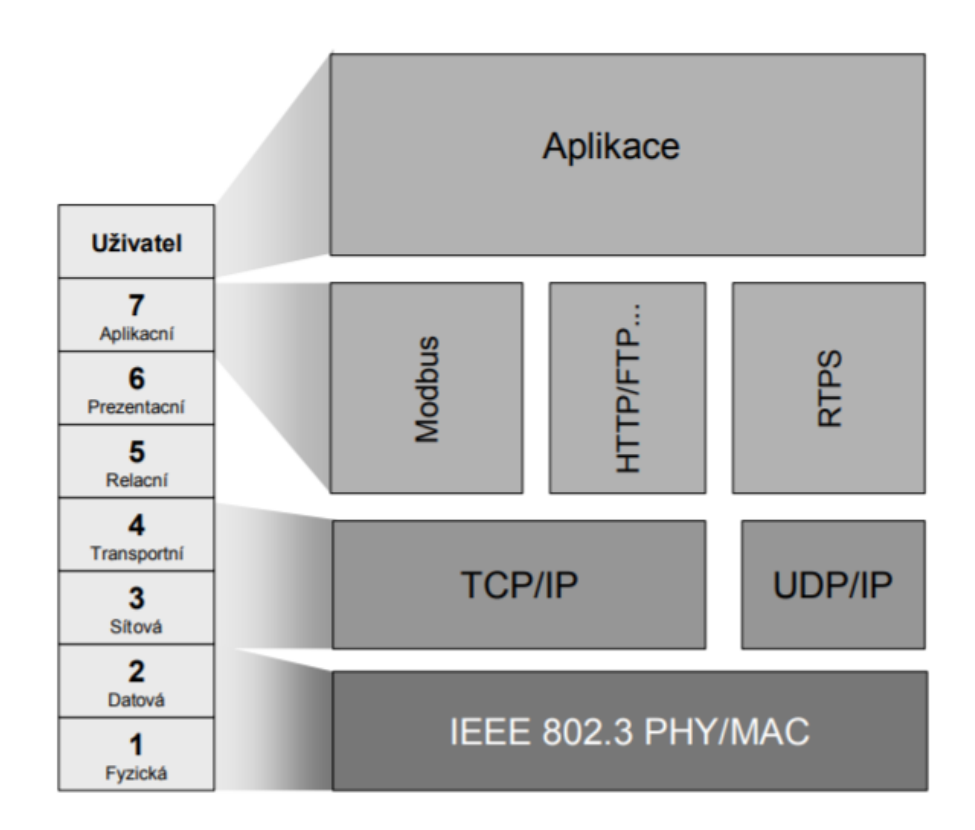

<span id="page-21-0"></span>Obrázek 7: MODBUS/TCP. [\[4\]](#page-60-4)

#### <span id="page-22-0"></span>**3.2.4 Průmyslový Ethernet**

Ethernet se stal nejrozšířenějším komunikačním standardem pro vzájemné propojování osobních počítačů, serverů a dalších zařízení jako jsou tiskárny, skenery do lokálních sítí (LAN) a dále je Ethernet základním prostředkem pro účely komunikace v síti Internet. Jedná se tedy o komunikační sít a pokrývá i protokoly přes které se v ní komunikuje. Podle standardu IEEE 802.3 definuje pouze vrstvu 1 a vrstvu 2 modelu ISO/OSI, tedy fyzické vlastnosti komunikační sítě a zabezpečovací vrstvu včetně mechanismu řízení přístupu k přenosovému médiu.

Pro účely v průmyslu nebyl primárně navržený kvůli tomu, že v prostředí s vysokou úrovní elektromagnetického rušení (EMI), vibracemi, vlhkostí a širokým rozsahem teplot, není dostatečně mechanicky odolný, a proto vzniklo řešení pojmenované jako průmyslový Ethernet, který se snaží tyto neduhy eliminovat. Na trhu působí několik firem, které přišly s řešeními, které splňují specifikace pro použití Ethernetu v průmyslovém odvětví. [\[18\]](#page-62-0)

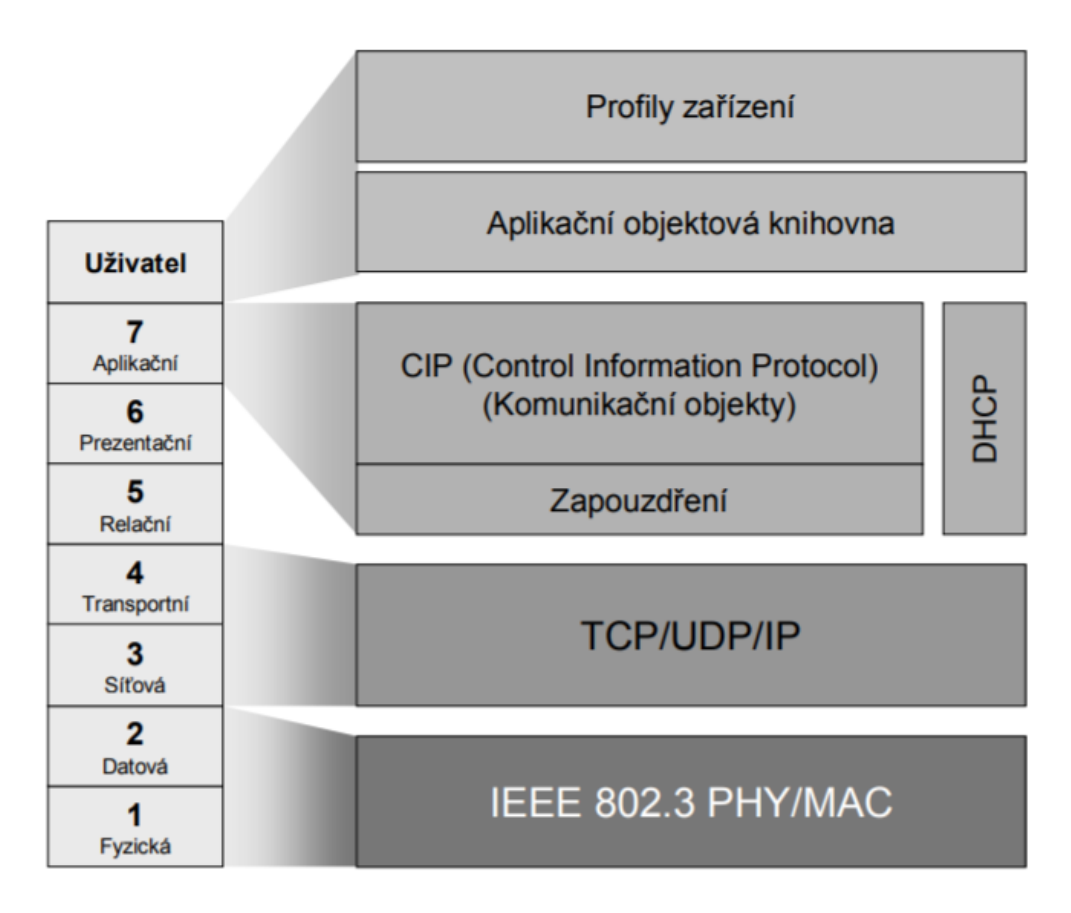

<span id="page-22-1"></span>Obrázek 8: Ethernet/IP. [\[4\]](#page-60-4)

#### **Průmyslové řešení Ethernetu by mělo splňovat následující body:**

- včasné a současné splnění požadavků jednotlivých komponent podílejících se na komunikaci podle předem daných priorit
- včasné a současné zareagování na výstražná hlášení
- minimalizaci kolísání doby odezvy (jitter)
- stabilitu hardwaru (ochrana před výpadkem hardwaru)
- stabilitu softwaru (stabilní operační systémy účastníků sítě i velmi stabilní síťový operační systém)
- odolnost proti vibracím, rázům a dalším mechanickým vlivům
- odolnost proti působení vlhkosti (až do IP67), prachu, olejů a chemikálií
- přístup ze strany uživatele
- odolnost proti elektrickému šumu

#### **Topologie průmyslového Ethernetu:**

Co se týče topologie, používá se klasické rozdělení kruh, hvězda, strom. Po stránce mechanické odolnosti je průmyslový Ethernet řešen výrobci tak, že namísto běžných konektorů typu RJ45 jsou tyto konektory vyráběny v průmyslovém provedení až do stupně krytí IP67, zpravidla s označením RJ45-IP67 apod. S vyšším stupněm krytí jsou vyráběny také konektory standardu DB-9. Dále je možné použít konektor M12, velmi častý v průmyslových sítích, v provedení Micro. Jeho poslední varianta je již standardizována i pro Ethernet s napájením zařízení po síti (IEEE 802.3af). [\[5\]](#page-60-5)

#### **Aplikační příklad:**

Průmyslový Ethernet se používá všude, kde je potřeba splňovat průmyslové parametry a zároveň výhody, které nám přidává připojení do sítě Internet. [\[18\]](#page-62-0)

#### <span id="page-24-0"></span>**3.3 Poplachové komponenty**

V této kapitole jsou popsány poplachové komponenty použité pro vývoj integrovaného bezpečnostního systému na platformě Fatek PLC.

Mezi poplachové komponenty se řadí součásti, jejichž primární funkcí je ochrana života, majetku nebo prostředí.

#### <span id="page-24-1"></span>**3.3.1 Magnetický kontakt Aritech DC103**

Je magnetický kontakt pro jednoduchou povrchovou montáž, s vysokou životností a spolehlivostí, který je určený pro instalace, kde jsou vyžadovány malé vodotěsné jednotky. Má jazýčkový spínač, který je zapouzdřen ve speciální polyuretanové ampulce, díky tomuto typu zapouzdření se zabraňuje deformacím, které většinou způsobují falešné poplachy.

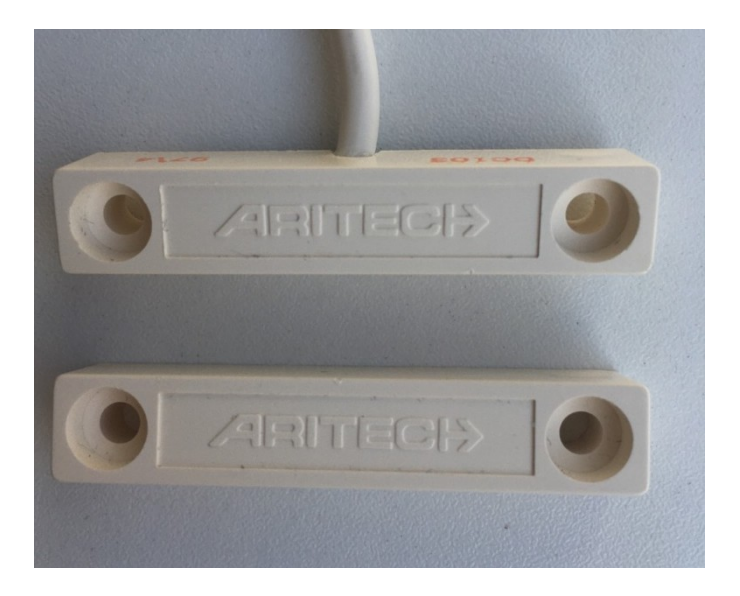

Obrázek 9: Magnetického kontakt Aritech DC103.

<span id="page-24-2"></span>Díky pracovní vzdálenosti (GAP) 16 mm je možné magnetický kontakt snadno a rychle instalovat na dveře případně okno, zároveň je tím docíleno významného snížení falešných poplachů způsobených nesprávnou funkcí.

Má smyčku takzvaný tamper pro ochranu a standardní délku kabelu 2m. Spínací kontakty jsou postříbřeny a jsou hermeticky uzavřeny. To poskytuje vynikající ochranu před korozí a hodně druhy sabotáže. Má certifikaci EN50131 - 2 - 6 Stupeň – 2.

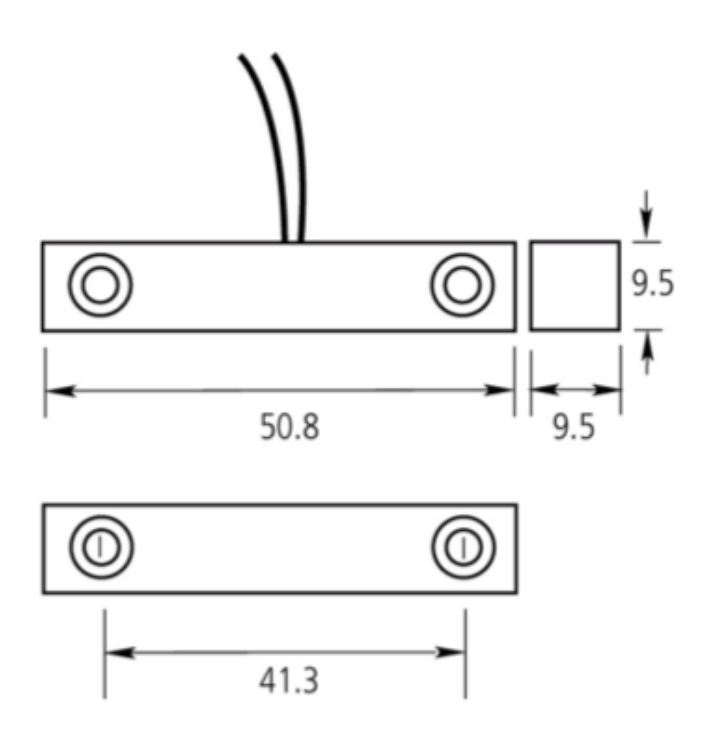

Obrázek 10: Rozměry magnetického kontaktu Aritech DC103. [\[6\]](#page-60-6)

<span id="page-25-1"></span>Tabulka 1: Specifikace magnetického kontaktu Aritech DC103.

<span id="page-25-2"></span>

| <b>Specifikace</b>  |                                               |  |  |  |  |  |
|---------------------|-----------------------------------------------|--|--|--|--|--|
| Pracovní mezera     | $15 \text{ mm (min)}$ ; $31 \text{ mm (max)}$ |  |  |  |  |  |
| Připojení           | 4 vodiče; 2 m                                 |  |  |  |  |  |
| <b>Typ kontaktu</b> | NC                                            |  |  |  |  |  |
| Rozměry (D x V x H) | 50,8 x 9,5 x 9,5 mm (D x V x H)               |  |  |  |  |  |
| <b>Barva</b>        | <b>Béžová</b>                                 |  |  |  |  |  |

#### <span id="page-25-0"></span>**3.3.2 Stropní úzkoprofilový PIR detektor RISCO RK 2000 DPC**

Tento detektor má vysokou odolnost proti elektromagnetickému a vysokofrekvenčnímu rušení, má úhel pohledu 110° a dokáže kontrolovat kruhový prostor o průměru až 12 m. Instaluje se na strop. Skládá se, z dvojitých PIR senzorů díky čemuž je detekce více spolehlivá a minimalizují se tak falešné poplachy. Neboť k vyhlášení poplachu dojde jen tehdy, pokud jsou obě části PIR senzoru aktivovány současně. [\[7\]](#page-60-7)

<span id="page-26-0"></span>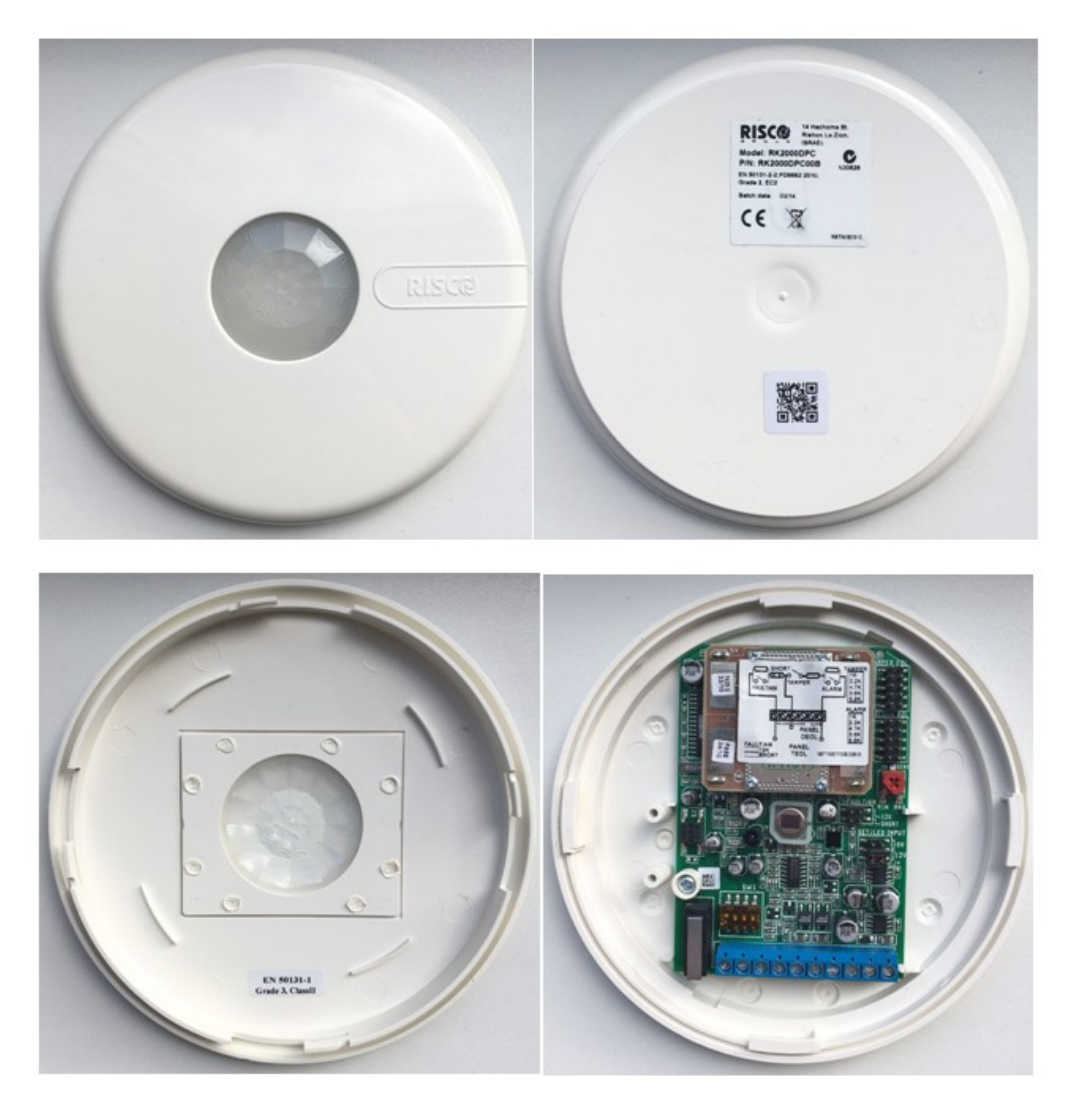

Obrázek 11: Stropní úzkoprofilový PIR detektor RISCO RK 2000 DPC.

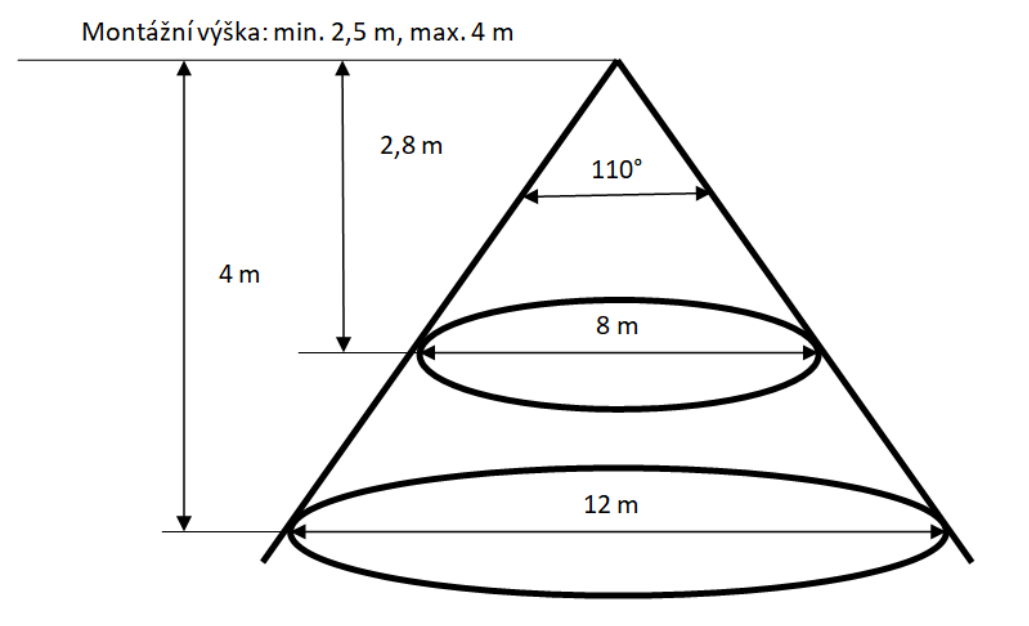

<span id="page-27-0"></span> Obrázek 12: Detekční diagram PIR detektoru RISCO RK 2000 DPC.

<span id="page-27-1"></span>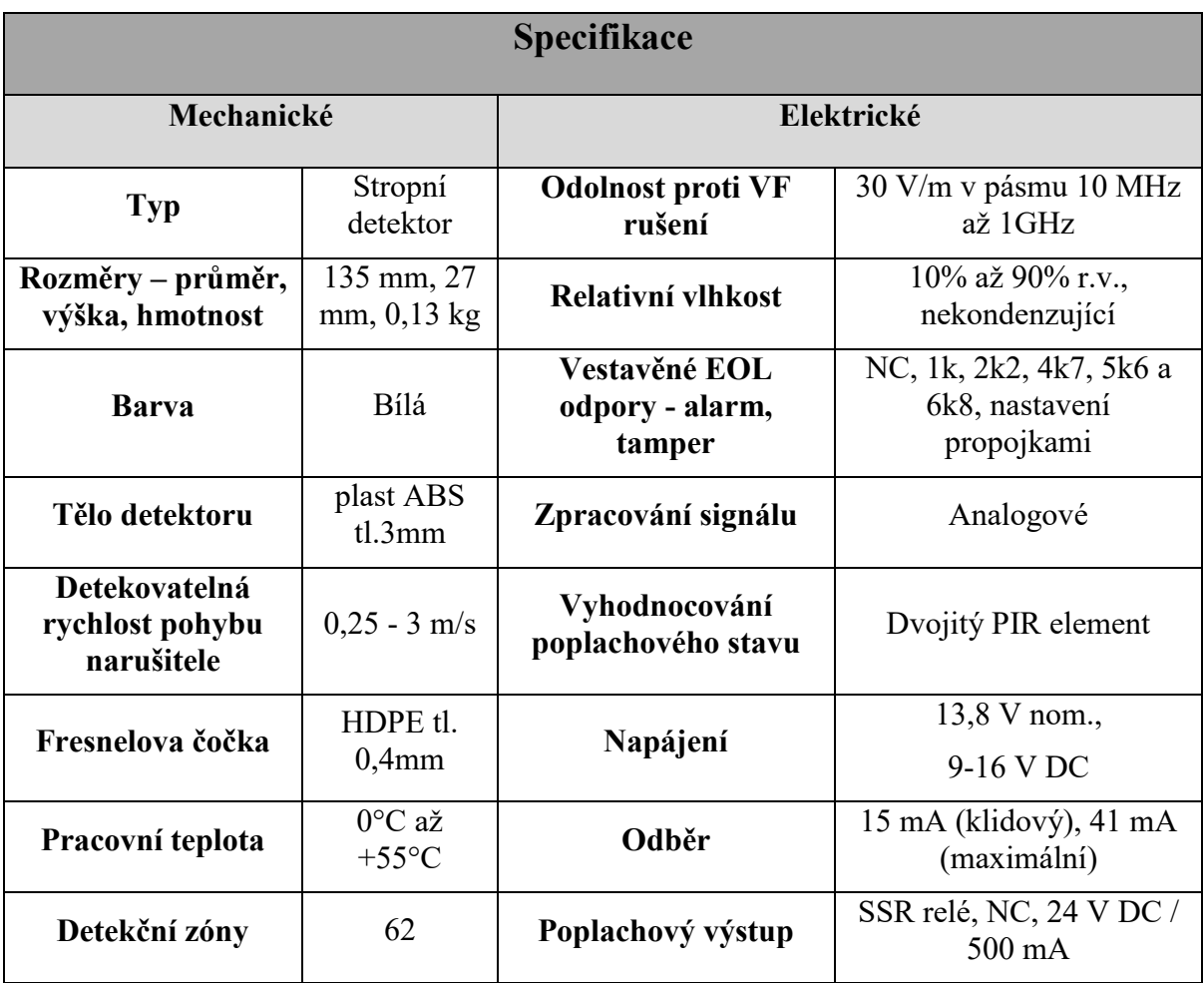

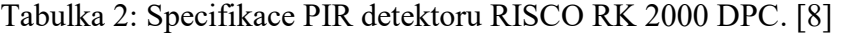

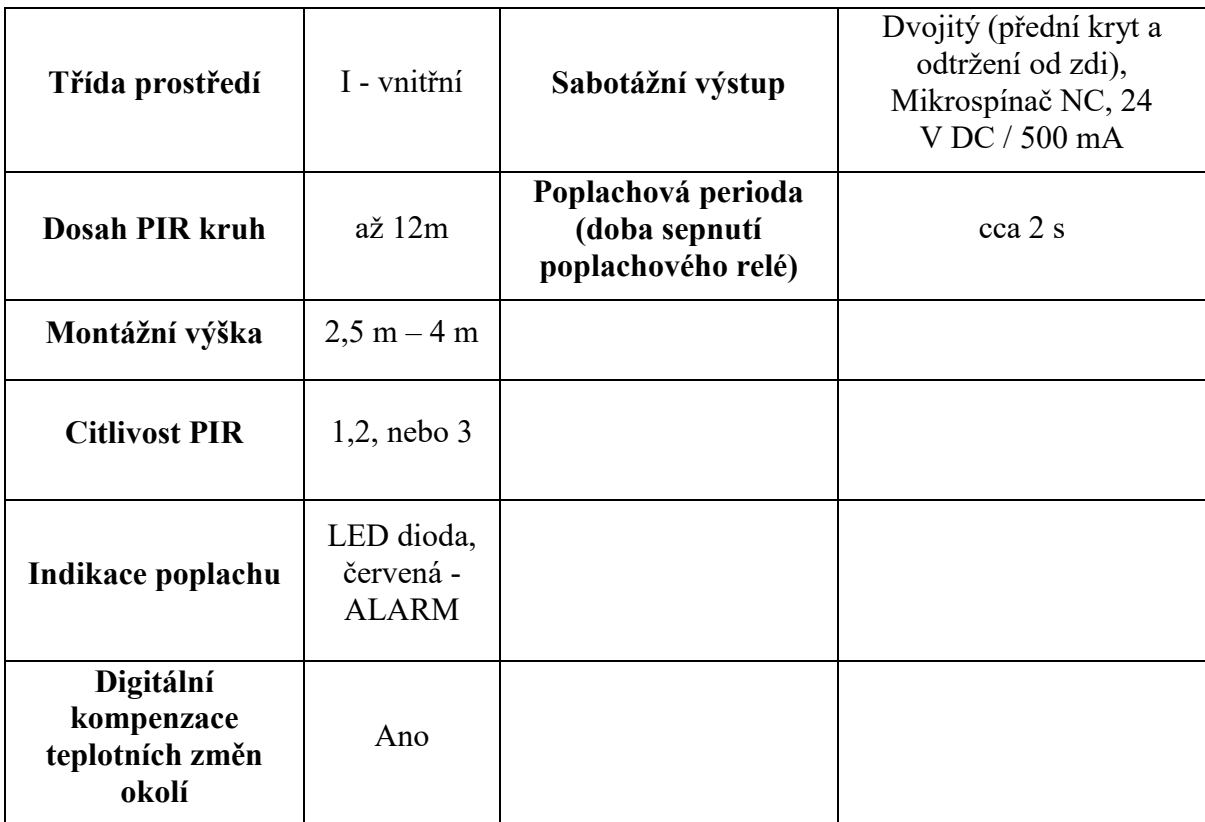

#### <span id="page-28-0"></span>**3.3.3 Detektor rozbití skla Siemens DL500**

Detektor rozbití skla Siemens DL500 je určen pro ochranu oken nebo prosklených dveří s jednoduchým okenním sklem, tvrzeným bezpečnostním sklem, spojovacím sklem nebo sklem zesíleným dráty. Kvůli správnému vyhodnocení by se měl umístit na sousední nebo protilehlé stěny či strop s přímým dohledem na chráněné plochy. Díky speciálnímu algoritmu má tento detektor vysokou schopnost přizpůsobit se prostředí s vysokou hladinou zvuku.

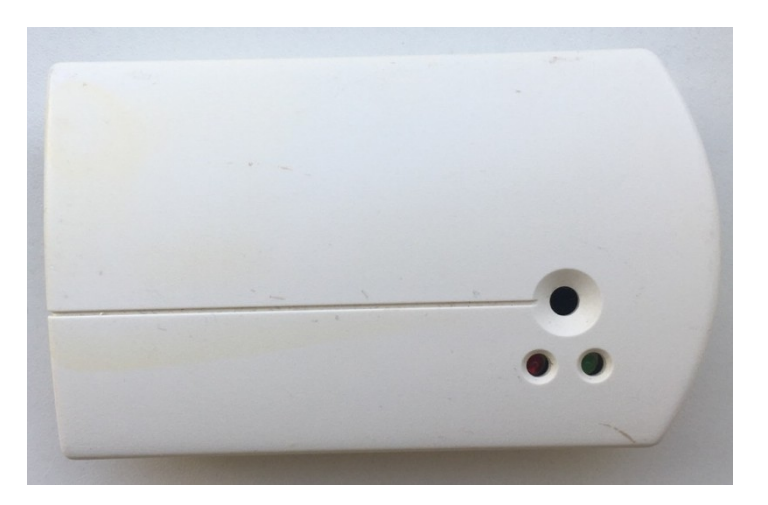

Obrázek 13: Detektor rozbití skla Siemens DL500.

<span id="page-29-0"></span>Pro vyhodnocování poplachu používá metodu 3x3 což je metoda, u které je signál analyzován pomocí 3 parametrů (čas, výkon a amplituda), ve třech různých frekvenčních pásmech (infrazvuk, zvuk a ultrazvuk). Princip činnosti je založen na novější mikroprocesorové technologii se vzorkovací frekvencí 20 kHz. Obsahuje funkci vícenásobného testování, která slouží k bezchybné funkci detektoru a k přezkoušení montážních míst. Sejmutý signál se následně vyhodnocuje až 80 krát za sekundu. [\[9\]](#page-61-0)

<span id="page-29-1"></span>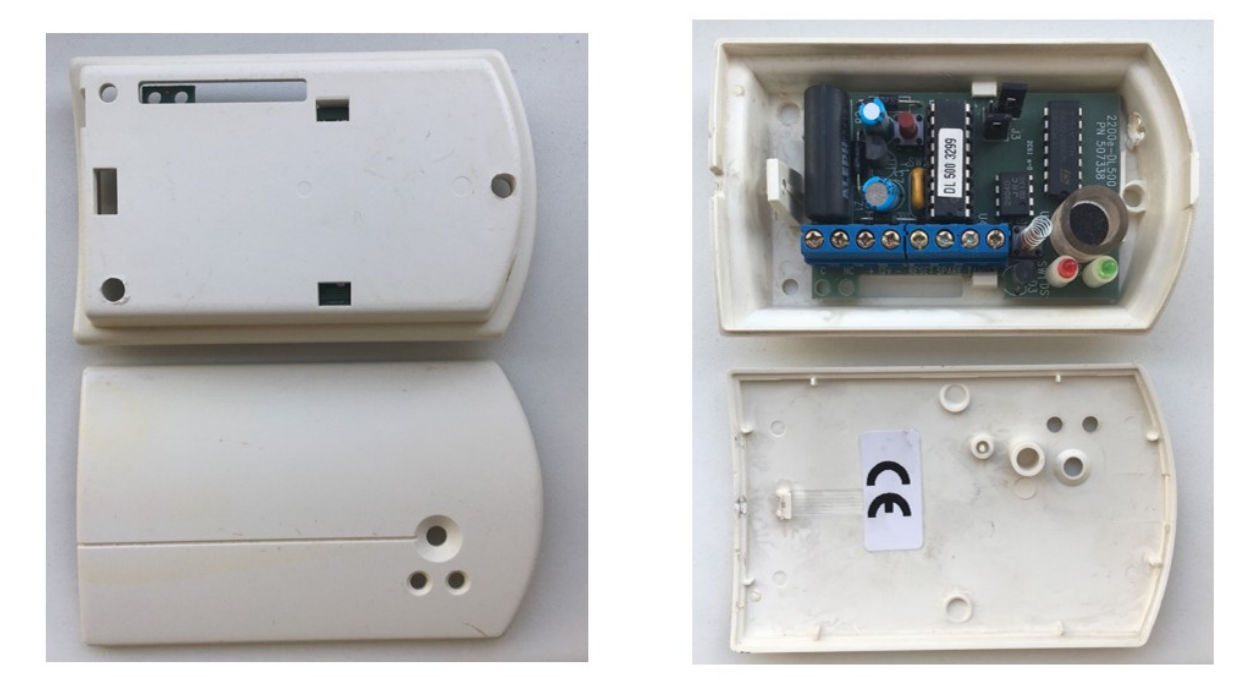

Obrázek 14: Detail detektoru rozbití skla Siemens DL500.

<span id="page-30-1"></span>

| <b>Specifikace</b>                 |                                     |  |  |  |  |  |  |
|------------------------------------|-------------------------------------|--|--|--|--|--|--|
| Citlivost detektoru                | automatická                         |  |  |  |  |  |  |
| <b>LED</b> diody                   | Cervená (poplach), zelená (vypnuto, |  |  |  |  |  |  |
|                                    | zapnuto)                            |  |  |  |  |  |  |
| Klasifikace                        | Stupeň 2 (nízké až střední riziko)  |  |  |  |  |  |  |
| Prostředí                          | Vnitřní, +5°C až +40°C, 75% vlhkost |  |  |  |  |  |  |
| Režim testování                    | Automaticky po 5 min se přepne do   |  |  |  |  |  |  |
|                                    | normálního režimu                   |  |  |  |  |  |  |
| Minimální velikost střežené plochy | $30x30$ cm                          |  |  |  |  |  |  |
| Napájecí napětí                    | $10 - 14$ V AC/DC                   |  |  |  |  |  |  |
| Mezní napájecí napětí              | 6,4 V<br>max. 18 mA                 |  |  |  |  |  |  |
| Klidový odběr                      |                                     |  |  |  |  |  |  |
| Maximální odběr                    | $28 \text{ mA}$                     |  |  |  |  |  |  |
| Zatíženost sabotážního výstupu     | spínač max. 30V DC/50 mA            |  |  |  |  |  |  |
| Zatíženost poplachového výstupu    | spínač max. 100V DC/500 mA          |  |  |  |  |  |  |
| Detekční vzdálenost                | $6,5 \text{ m}$                     |  |  |  |  |  |  |
| Rozsah detekce rádius              | $6,5 \text{ m}$                     |  |  |  |  |  |  |
| Paměť poplachu                     | volitelně                           |  |  |  |  |  |  |

Tabulka 3: Specifikace detektoru rozbití skla Siemens DL500

#### <span id="page-30-0"></span>**3.3.4 Tísňové tlačítko HB 304**

.

HB 304 je tísňové tlačítko na povrchovou montáž, s červenou LED kontrolkou a svorkami na šrouby. Standardně se používá, tak že je páka v zavřeném stavu. Může se nainstalovat pod desku stolu či na jeho bok. Má hladké pouzdro, díky čemuž se zabraňuje náhodnému poškození oblečení.

Ovládací páka je navržená tak, aby poplach bylo možné spustit jen špičkou prstu a zároveň aby nemohlo dojít k náhodné aktivaci tísňového tlačítka. Tedy pokud uživatel rozepne ovládací páku tísňové tlačítko HB 304 aktivuje alarmový výstup a LED dioda se červeně rozsvítí. Je – li páka v uzavřené poloze, kontakt jazýčku se resetuje.

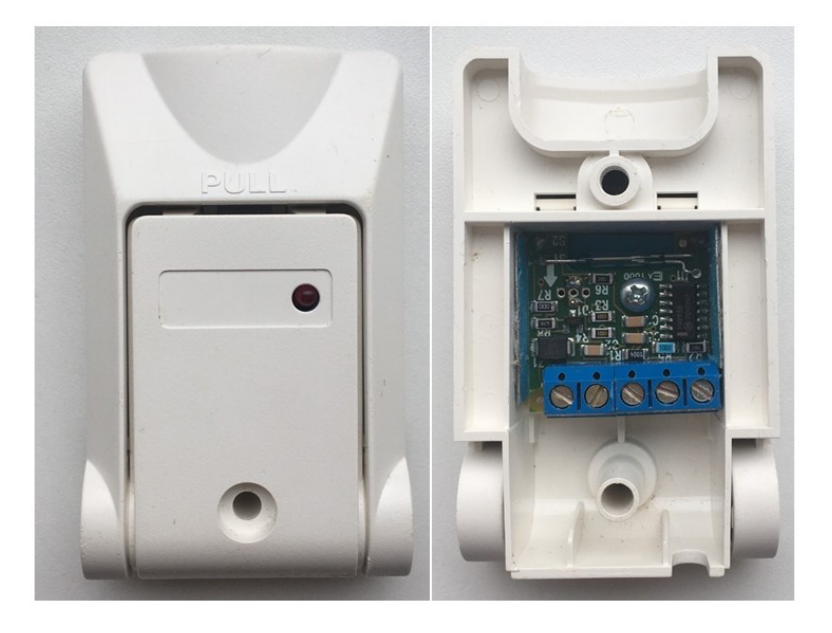

Obrázek 15: Tísňové tlačítko HB 304.

<span id="page-31-0"></span>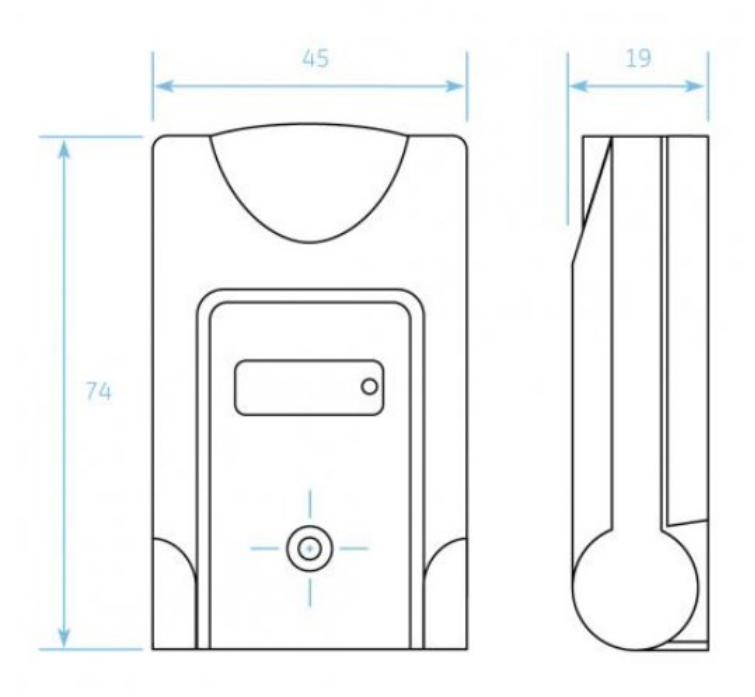

<span id="page-31-1"></span>Obrázek 16: Rozměry tísňového tlačítka HB 304. [\[10\]](#page-61-1)

#### **Aplikace:**

Montáž se provádí na místo mimo dohled a zároveň aby bylo snadno dosažitelné k ruční aktivaci spínače.

Jedná se například o stoly či pulty v bankách, klenotnictvích a dalších zařízeních, kde jsou v ohrožení lidé nebo majetek.

<span id="page-32-2"></span>

| <b>Specifikace</b>     |                    |                   |                |  |  |  |  |  |  |
|------------------------|--------------------|-------------------|----------------|--|--|--|--|--|--|
|                        | Mechanické         | Elektrické        |                |  |  |  |  |  |  |
| <b>Typ</b>             | Spínač             | Reléový výstup    | <b>SPDT</b>    |  |  |  |  |  |  |
| Voděodolný             | Ne                 | Provozní napětí   | od 7 do 15 Vdc |  |  |  |  |  |  |
| Spojení                | Šroubové svorky    | Proudové zatížení | Maximálně 8mA  |  |  |  |  |  |  |
| Barva                  | Bílá               | <b>LED</b>        | Ano, červená   |  |  |  |  |  |  |
| Rozměry                | 74 x 45 x 19 mm    |                   |                |  |  |  |  |  |  |
| Prostředí              | od -18°C až + 43°C |                   |                |  |  |  |  |  |  |
| Poplachový             | <b>SPDT</b>        |                   |                |  |  |  |  |  |  |
| kontakt                |                    |                   |                |  |  |  |  |  |  |
| <b>LED</b> signalizace |                    |                   |                |  |  |  |  |  |  |
| blokovacího            | Ano                |                   |                |  |  |  |  |  |  |
| obvodu                 |                    |                   |                |  |  |  |  |  |  |
| Připojení              | Kabelové           |                   |                |  |  |  |  |  |  |

Tabulka 4: Specifikace tísňového tlačítka HB 304.

## <span id="page-32-0"></span>**3.4 Nepoplachové komponenty**

V této kapitole jsou popsány nepoplachové komponenty použité pro vývoj integrovaného bezpečnostního systému na platformě Fatek PLC.

Nepoplachové komponenty jsou součásti, jejichž primární funkcí není ochrana života, majetku nebo prostředí. V tomto případě se konkrétně jedná o osvětlení, vytápění a klimatizaci, kde pro simulaci vytápění je použit topný odpor, pro simulaci klimatizace je použit malý větráček a simulaci osvětlení je použita led žárovka.

#### <span id="page-32-1"></span>**3.4.1 Elektromagnetické relé**

Elektromagnetické relé je elektromagnetický spínač ovládaný relativně malým elektrickým proudem, který může zapnout nebo vypnout mnohem větší elektrický proud. Srdcem relé je elektromagnet, což je cívka s jádrem z magneticky měkké oceli, která se stává dočasným magnetem, když jí proudí elektřina.

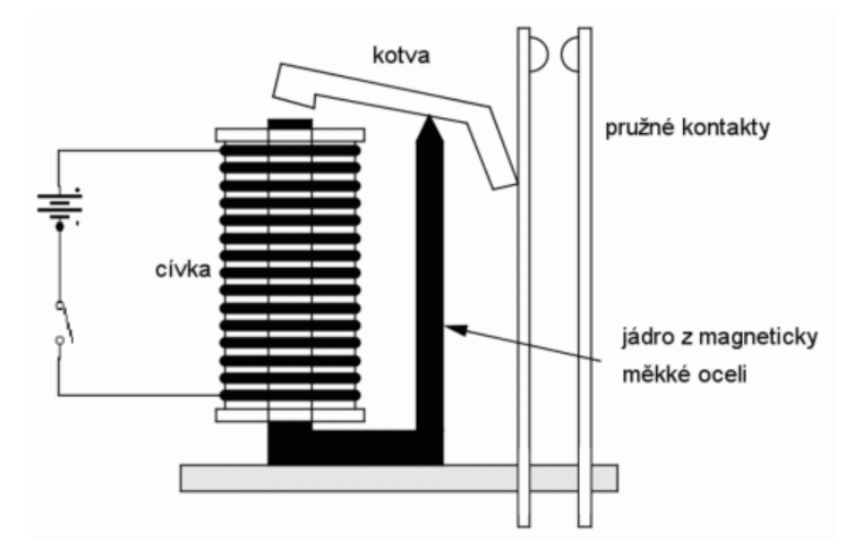

<span id="page-33-1"></span>Obrázek 17: Elektromagnetické relé. [\[11\]](#page-61-2)

Relé lze tedy považovat za jakousi elektrickou páku, protože pokud začne elektromagnetem procházet ovládací proud, tak se kotva relé přitáhne k jádru cívky a sepne pružné kontakty. Díky čemuž je ovládané zařízení uvedeno do chodu, přitom k zapnutí relé a tedy přitažení kotvy stačí mnohem menší ovládací proud, než je proud, který prochází obvodem ovládacího zařízení. Díky tomu mohou relé fungovat jako zesilovače převádějící malý proud na větší nebo i jako spínače pro zapínání a vypínání zařízení. [\[12\]](#page-61-3)

#### <span id="page-33-0"></span>**3.4.2 LED Dioda**

Light-Emitting Diode zkráceně LED je optická polovodičová součástka, která emituje světlo v případě, že P-N přechodem světelné diody prochází elektrický proud v propustném směru.

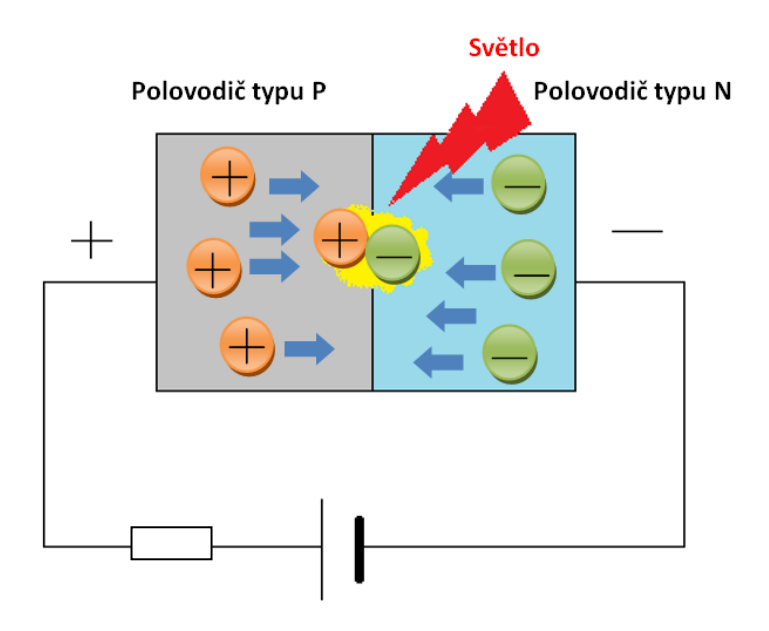

<span id="page-34-0"></span>Obrázek 18: Znázornění vzniku světla u LED.

Diody LED přeměňují elektrickou energii přímo na světlo a poskytují tak efektivní generování světla s malou spotřebou elektřiny na rozdíl od jiných světelných zdrojů, jako je například žárovka, která nejprve přemění elektrickou energii na teplo, a poté až na světlo.

Barva LED se dá měnit podle použití materiálu což je další výhoda, neboť to umožňuje přizpůsobit barvu tak, aby splňovala určité specifikace vlnové délky požadované pro aplikace, které používají tradiční žárovky jako zdroje světla, jako jsou například semafory či automobilové lampy. U integrovaného bezpečnostního systému se LED diody využívají především pro signalizaci.

## <span id="page-35-0"></span>**4 SOFTWARE PRO VÝVOJ APLIKACÍ NA PLATFORMĚ FATEK PLC**

Vývoj aplikací pro platformu Fatek PLC je rozdělen mezi dva programy podle cílového zařízení. První z nich se jmenuje WinProladder, který slouží pro vývoj aplikace na Fatek PLC, druhý z nich se jmenuje PM Designer a ten je určen pro tvorbu aplikací na panely Fatek HMI. Oba zmíněné programy jsou vyvíjeny společností Fatek sídlící na Taiwanu a jsou k dispozici zdarma ke stažení na jejich stránkách.

#### <span id="page-35-1"></span>**4.1 WinProladder**

WinProladder slouží k vytváření, ladění, nahrávání programů do PLC prostřednictvím RS 232 nebo USB portu. Tento program je určený pro všechny vyráběné řady Fatek PLC, včetně simulace.

Pro jeho snadné použití je navržen v souladu s Windows prostředím. Používá se v něm projektově orientovaný přístup, který vizuálně prezentuje obsah vyvíjeného softwaru. Přičemž na veškerý obsah projektu ať už pro vývoj softwaru nebo pro údržbu programu lze pohlížet a pracovat s ním intuitivně a přímím způsobem. [\[13\]](#page-61-4)

#### **Funkce WinProladderu**

Ve WinProladderu se vytvářejí liniová schémata pomocí zvolení symbolu požadovaného prvku na liště a kliknutím na místo kam chceme daný prvek vložit. Následně se jednotlivé prvky propojují vodorovnými a svislými čarami.

Dále je možné do schématu vložit mnoho dalších funkcí též v podobě prvku (obdélníčku s výhody). Patří sem logické operace, operace s maticemi, aritmetické operace, manipulace s vytvořenými tabulkami, přesuny dat, atd. Pomocí vkládání těchto funkcí lze následně vytvořit jakoukoliv operaci bez toho, aby bylo nutné editovat program v příkazovém formátu, který je však možné pro každý řádek schématu zobrazit. [\[14\]](#page-61-5)

#### **Ladder Diagram**

Je to jeden z nejpopulárnějších grafických jazyků určený pro programování automatických systémů. U Ladder Diagramu je možné využití dvou různých logik, jedná se o sekvenční a kombinační logiku. Přičemž sekvenční logika se využívá v obvodech, kde je nutné zajistit zpětné ovládání, což znamená, že výstup jednoho obvodu slouží k ovládání vstupu jiného obvodu. Díky čemuž stejné stavy vstupů mohou mít v různé posloupnosti za následek různé stavy výstupů.

<span id="page-36-1"></span>

| Kontakt X7(NO) | Kontakt X8(NC) | Stav motoru Y5 (Relé) |
|----------------|----------------|-----------------------|
| Rozepnuto      | Rozepnuto      | ON                    |
| Sepnuto        | Rozepnuto      | ON                    |
| Rozepnuto      | Sepnuto        | <b>OFF</b>            |
| Rozepnuto      | Rozepnuto      | <b>OFF</b>            |

Tabulka 5: Procesy, které mohou být provedeny na vstupech a jejich účinky.

Zatímco kombinační logika vzniká v sériovém nebo paralelním zapojení jednoho nebo více prvků na vstupu a výstupu v podobě relé, čítače, atd. [\[15\]](#page-61-6)

#### <span id="page-36-0"></span>**4.2 PM Designer**

PM Designer je vývojové prostředí pro práci s dotykovými panely (HMI), který pomocí PC umožňuje vytvářet, simulovat a nahrávat program do dotykového panelu. Navíc obsahuje mnoho dalších speciálních funkcí navržených pro pohodlí uživatele, díky kterým je možné realizovat aplikaci podle své vlastní představivosti.

#### **Funkce PM Designeru**

#### **Správa obrázků a obrazovky**

- Podporuje knihovnu obrázků a může přímo načítat obrázky BMP / JPG / GIF.
- Podporuje 16 barevných odstínů šedé / 256 barev / 65535 barev.
- Umožňuje po vytvoření a úpravě objektu jeho otestování.

#### **Správa jazyka a textu**

- Podporuje všechna písma MS WINDOWS.
- Minimální velikost písma je 6x8.
- Využívá systém Unicode a díky tomu není problém s kompatibilitou mezi systémovými sadami.
- Umožňuje takzvaně online přepínat mezi až 10 jazyky.
- Umožňuje specifikaci jednotlivého písma ve více jazykových nastaveních.

#### **Správa dat a souborů**

- Obsahuje správce uzlů, který slouží pro připojení do sítě o více Fatek zařízení.
- Obsahuje správce receptů, který slouží pro zpracování různých datových oblastí (až 16 oblastí).
- Vzorkování historických dat a záznam pro více oblastí a skupin (až 16 oblastí).
- Podporuje ochranu projektu pomocí hesel.
- Podporuje nahrávání a stahování dat případně i jejich obnovení do původního stavu.

#### **Komunikace**

- Podporuje simultánní komunikaci více ovladačů s FV HMI.
- Automaticky detekuje komunikační porty pro připojení.
- Podpora offline / online simulace a umožňuje přímé propojení PC s PLC pomocí komunikační sběrnice například RS 485.
- Podporuje monitorování stavu PLC.

#### **Pokročilé vlastnosti**

- Jeden projekt může sloužit pro více druhů HMI panelů lišících se například velikostí obrazovky.
- Podporuje 90 stupňové zobrazování pro použití panelu ve vertikálním stavu.
- Poskytuje možnosti schovávat určité objekty případně je zakázat.
- Podporuje více uživatelské aplikace.
- Podporuje více jazyčné aplikace s databází textu.
- Uživatel může volně upravovat prostředí PM Designeru. Například lišty s funkcemi a nastavením dle jeho ergonomických požadavků. [\[16\]](#page-62-1)

#### **Simulace běžící aplikace**

Vyvíjenou aplikaci lze po zkompilování spustit na počítači skrz simulaci a odzkoušet její funkce dříve než se nahraje přímo do fyzického HMI panelu. Slouží pro to funkce simulátor, kterou lze najít v nastavení. Simulace lze provádět ve dvou režimech a to offline kdy je PLC simulováno počítačem a online kdy se simulátor připojí k fyzickému PLC přes RS232, RS485, případně TCP spojení. Simulaci online lze použít pro vizualizaci a správu systému na PC.

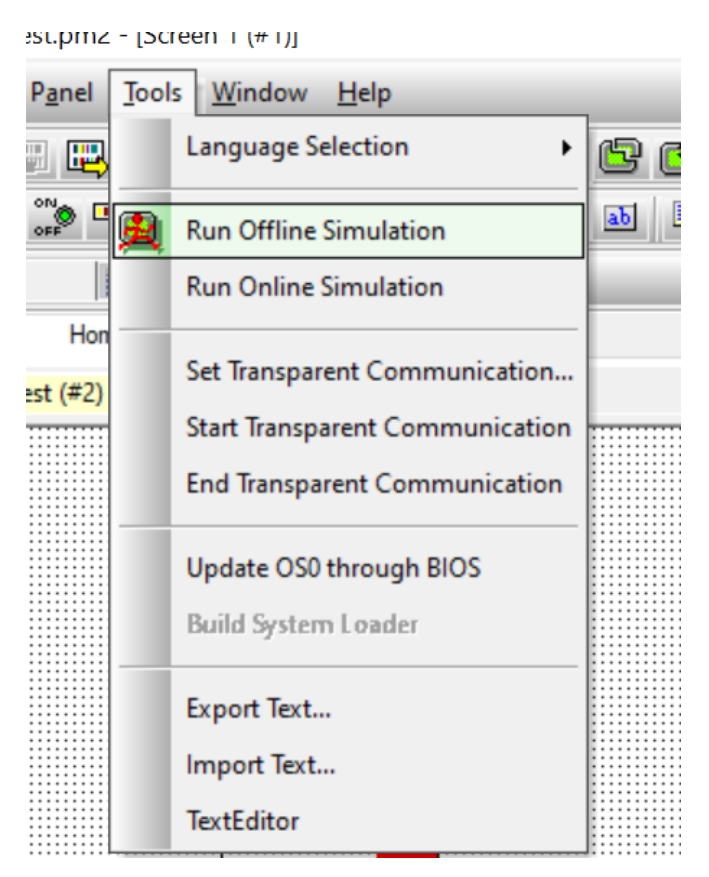

<span id="page-38-0"></span>Obrázek 19: Výběr typu simulace z PM Designeru.

## <span id="page-39-0"></span>**5 ÚKOLY, KTERÉ BUDE SYSTÉM PLNIT**

Systém vytvořený na platformě Fatek PLC bude plnit funkci integrovaného bezpečnostního systému, jako demonstraci možnosti využití této platformy v oboru bezpečnostních technologii.

Systém bude plnit funkci sběru dat z připojených poplachových a nepoplachových komponent a vyhodnocovat jejich stavy dle napsané aplikace. Bude hlídat, zda připojené poplachové komponenty nejsou v poruše a při spuštěném režimu ochrany i jejich stavy dle použití. Dle vyhodnocených stavů bude ovládat připojené výstupní komponenty typu poplašná siréna, informační kontrola a osvětlení.

K systému bude dále připojen HMI panel, který bude sloužit pro vizualizaci komponent a ovládání režimu zabezpečení a konfigurace včetně nastavení poplachu.

Systém bude plnit následující body:

- 1. Vyčítat informace o stavech z připojených komponent.
- 2. Vyhodnocovat vyčtené stavy.
- 3. Podle vyhodnocení spínat výstupní komponenty.
- 4. Vytvářet vizualizaci stavu připojených komponent a umožňovat konfiguraci systému.

# <span id="page-40-0"></span>**II. PRAKTICKÁ ČÁST**

#### <span id="page-41-0"></span>**6 POPIS**

Praktická část je rozdělena na tři kapitoly, v kterých se pojednává o konkrétní části při realizaci návrhu integrovaného bezpečnostního systému na platformě Fatek PLC. První kapitola obsahuje logické schéma zapojení jednotlivých komponent do integrovaného bezpečnostního systému a jeho kompletaci. Druhá kapitola obsahuje popis vývoje programu do Fatek PLC a vizualizaci na Fatek HMI. Třetí kapitola srovnává vytvořený systém s již existujícími profesionálními systémy a obsahuje odhad možností využití PLC v integrovaných bezpečnostních systémech.

#### <span id="page-41-1"></span>**6.1 Schéma zapojení**

Schéma zapojení obsahuje logickou vizualizaci zapojení jednotlivých komponent do integrovaného bezpečnostního systému na platformě Fatek PLC. Celé schéma systému je obsaženo v příloze.

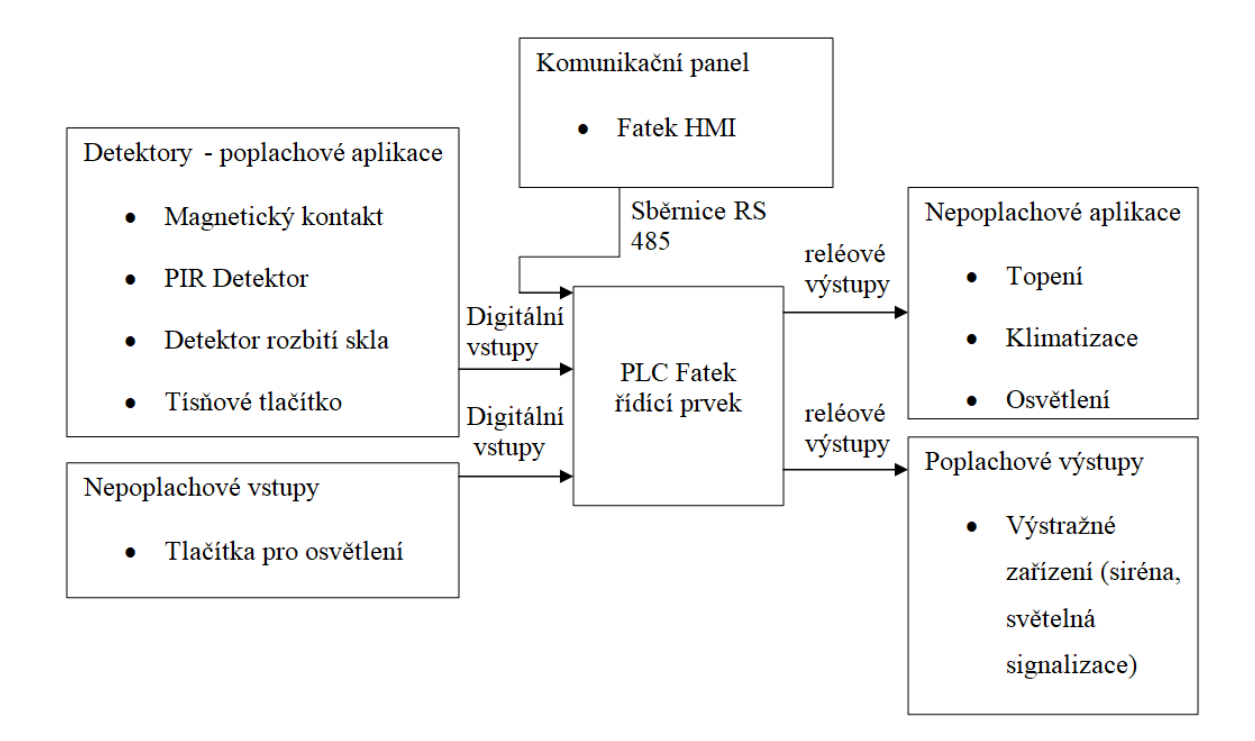

<span id="page-41-2"></span>Obrázek 20: Blokové schéma.

### <span id="page-42-0"></span>**6.2 Sestavení systému dle schématu**

Komponenty jsou zapojeny dle schématu do funkčního celku jako návrh integrovaného bezpečnostního systému na platformě Fatek PLC.

<span id="page-42-1"></span>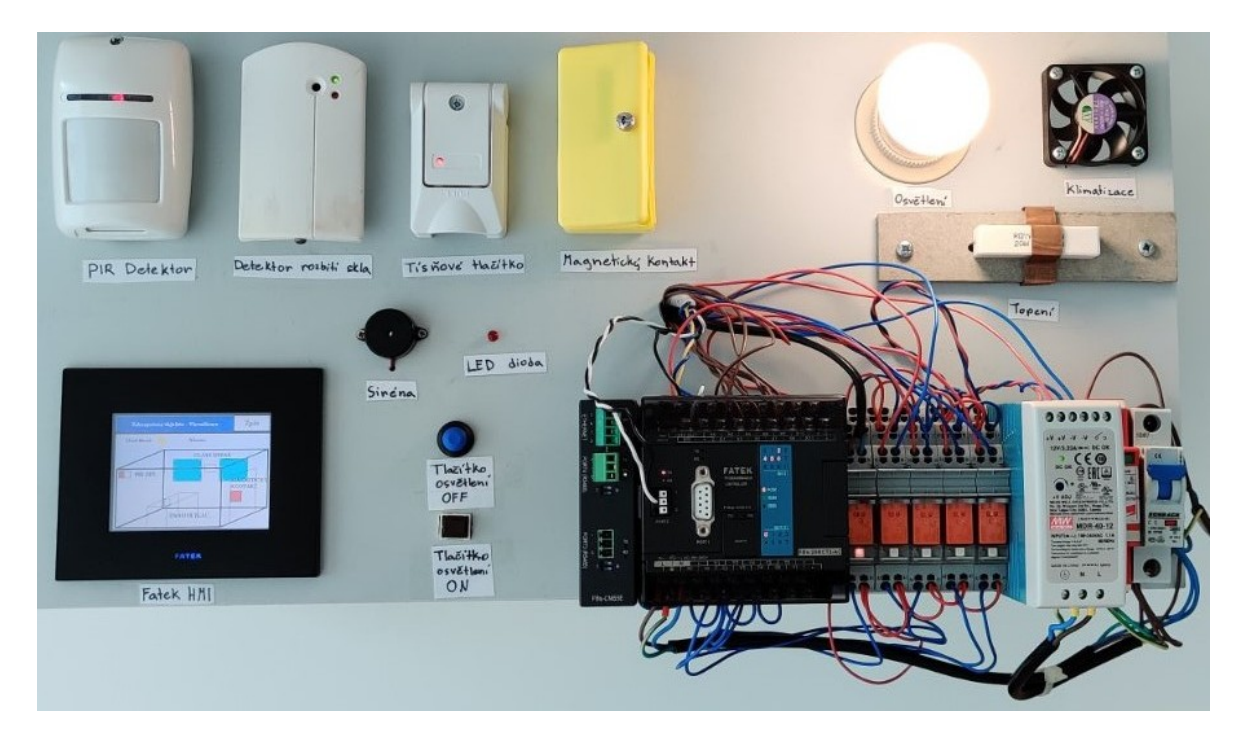

Obrázek 21: Sestavený integrovaný bezpečnostní systém na platformě Fatek PLC.

## <span id="page-43-0"></span>**7 VÝVOJ PROGRAMU**

Vývoj programu je rozdělen na Fatek PLC a na Fatek HMI. Pro vývoj se používají programy WinProladder a PM Designer popsané v teoretické části.

## <span id="page-43-1"></span>**7.1 Vývojový diagram**

Vývojový diagram slouží k znázornění jednotlivých kroků algoritmu pomocí geometrických symbolů. Na obrázku níže je znázorněn průběh programu v integrovaném bezpečnostním systému na platformě Fatek PLC.

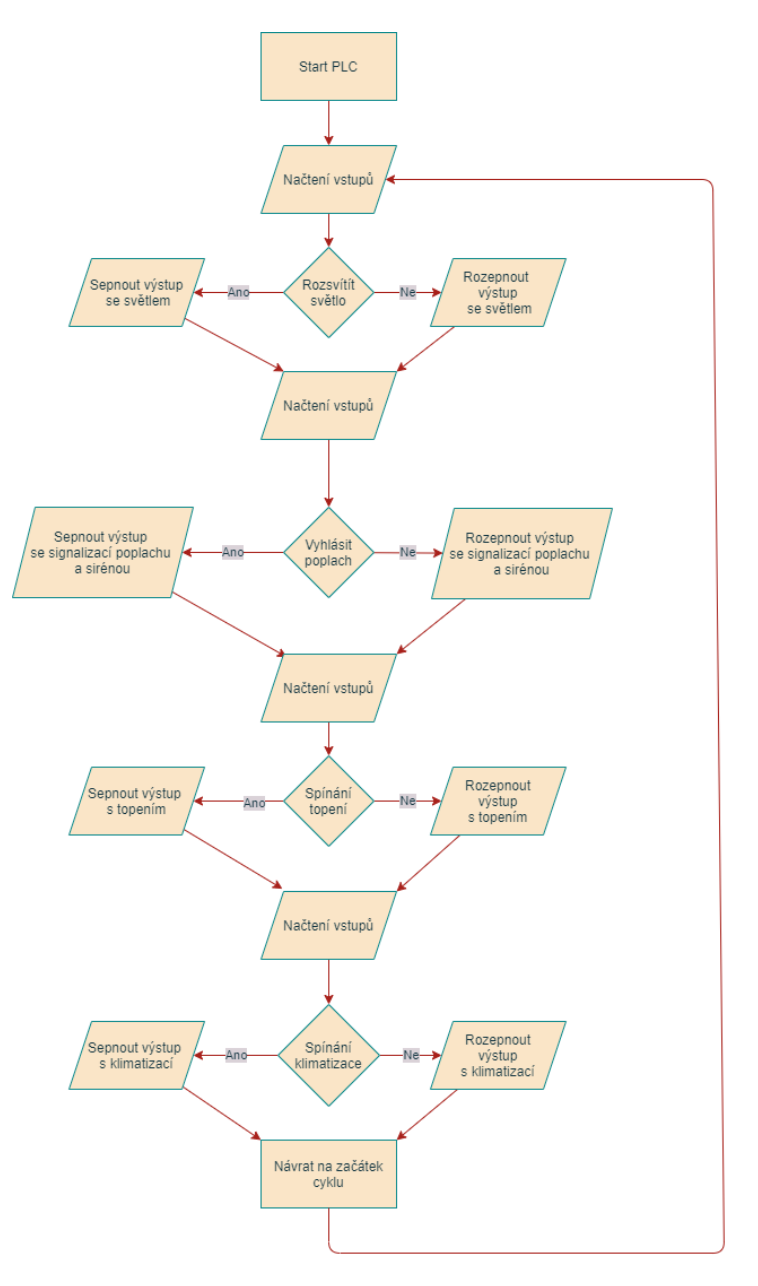

<span id="page-43-2"></span>Obrázek 22: Vývojový diagram.

#### <span id="page-44-0"></span>**7.2 Program pro Fatek PLC**

Program slouží pro vyhodnocení stavů od připojených komponent a následné sepnutí výstupů dle jejich stavů. Dále zapisuje informace do registrů pro následnou vizualizaci.

#### <span id="page-44-1"></span>**7.2.1 Základní prvky Ladder diagramu**

Pro vývoj v Ladder diagramu se používají jednotlivé prvky značící kontakt reprezentující vstup a cívku reprezentující výstup. Tyto prvky můžou mít inverzní logiku a dále lze pracovat s pamětí PLC až do 32 bitových hodnot, které se vytváří spojením 16 - ti bitového sudého registru s jeho lichým nástupcem.

<span id="page-44-3"></span>贺宝 唄│嗓▼脚▼│%▼隔▼磐▼亀▼鴨▼鳴▼喘▼首│國▼│島 脚 サ  $\overline{\mathcal{P}}$ 

Obrázek 23: Lišta základních prvků.

#### <span id="page-44-2"></span>**7.2.2 Funkční bloky**

Funkční bloky jsou výrobcem před programované logické funkce, které lze v aplikaci použít. Pokrývají značnou část logických operací od aritmetických přes bitové posuny až po práci s maticemi. Každá tato funkce má vstupní a výstupní parametry, které se předávají přes 16 - ti bitové registry či bitové kontakty.

| 日 Function Lookup (MC):PLC.OS Ver[v4.x]                                                                                                    | $\times$              |
|----------------------------------------------------------------------------------------------------|-----------------------|
| Function Name:<br>Description:                                                                                                    | $\vee$ OK<br>X Cancel |
| Name<br>Class<br><b>MC</b><br>R<br>Basic<br><b>MCE</b><br>Timer/Counter<br>[2]<br>[3] [45]<br>[67] [67]<br>[111] [111]<br>[112]<br><b>SKP</b><br>Output Operation<br><b>SKPE</b><br>Set/Reset<br><b>DIFU</b><br><b>SFC</b><br><b>DIFD</b><br>Arithmetic<br><b>BSHF</b><br>Logic Operation<br><b>UDCTR</b><br>Compare<br><b>MOV</b><br>Data Movement<br>MOV/<br>Shift/Rotate<br><b>TOGG</b><br>$^{(+)}$<br>Code Convert<br>(-<br><b>Flow Control</b><br>(*)<br>(/)<br>Temperature Control<br>[14]<br>[15]<br>[16]<br>[17]<br>[18]<br>[19]<br>[20]<br>[21]<br>I/O<br>$\binom{+1}{-1}$<br>Cumulative Timer<br>Watch Dog Timer<br><b>CMP</b><br>High Speed Timer/Counter<br><b>AND</b><br><b>Report Printing</b><br><b>OR</b><br>Ramp/Soak<br>$->$ BCD<br>Communication<br>$->BIN$<br>v<br>Table Maninulation.<br>т |                       |

<span id="page-44-4"></span>Obrázek 24: Funkční bloky.

#### <span id="page-45-0"></span>**7.2.3 Verze programu**

Pro zápis verze programu do registru se používá funkce 08. MOV, která přesune hodnotu v parametru do daného registru. Tato funkce je volaná při každém spuštění PLC.

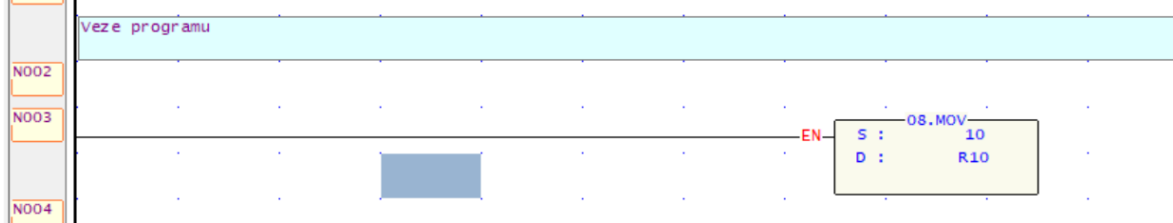

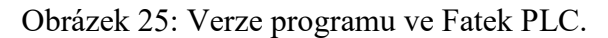

#### <span id="page-45-3"></span><span id="page-45-1"></span>**7.2.4 Vyhodnocení stavu – Osvětlení**

Vyhodnocují se nástupné hrany vstupů X0 a X8, pokud dojde k nástupné hraně vstupu X0 dojde k sepnutí výstupu Y0, pokud dojde k nástupné hraně vstupu X8, dojde v rozepnutí výstupu Y0.

|             | Vyhodnocení stavu - Osvětlení<br>Pokud je aktivní nástupná hrana vstupu X0 dojde k sepnutí výstupu Y0,<br>pokud je aktivni nastupná hrana X8 dojde k rozepnutí výstupu Y0. |        |  |        |  |                       |
|-------------|----------------------------------------------------------------------------------------------------|--------|--|--------|--|-----------------------|
| <b>NO02</b> |                                                                                                    |        |  |        |  |                       |
| <b>NO03</b> | $\sim$<br>XO                                                                                                    | $\sim$ |  | $\sim$ |  | Y <sub>0</sub><br>(S) |
| NOO4        | X8                                                                                                    |        |  |        |  | Y <sub>0</sub><br>(R) |

Obrázek 26: Vyhodnocení stavu – Osvětlení.

#### <span id="page-45-4"></span><span id="page-45-2"></span>**7.2.5 Vyhodnocení stavu – Aktivace zabezpečení**

Vyčtení bitu 0 z registru R1 přes funkci 40. BITRD. V kterém je přes panel HMI ovládáno zabezpečení. Pokud je bit 0 v logické 1, tak se sepne pracovní proměnná M0, která reprezentuje aktivované zabezpečení.

| <b>NO06</b>                |                                                                                                    |  | <b>Service</b> | <b>Contract Contract Contract</b> | <b>Contract Contract Contract</b> |                      |                                               |           |  |
|----------------------------|----------------------------------------------------------------------------------------------------|--|----------------|-----------------------------------|-----------------------------------|----------------------|-----------------------------------------------|-----------|--|
|                            | Načtení bitu 0 z registru R1 reprezentující stav.<br>Logická $1 = z$ abezpečení zapnuto<br>Logická 0 = zabezpečení vypnuto |  |                |                                   |                                   |                      |                                               |           |  |
| <b>NO07</b><br><b>NOO8</b> |                                                                                                    |  |                |                                   | $\sim$                            |                      |                                               | <b>MO</b> |  |
|                            |                                                                                                    |  |                |                                   | $\sim$                            | 40.BITRD<br>S:<br>N: | R <sub>1</sub><br>-OTF<br>$\Omega$<br>$-ERR-$ |           |  |

<span id="page-45-5"></span>Obrázek 27: Vyhodnocení stavu – Aktivace zabezpečení.

#### <span id="page-46-0"></span>**7.2.6 Vyhodnocení stavu – Poplach**

Vyhodnocení vstupů X1 až X7 na kterých jsou připojeny poplachové komponenty. Pokud je některý ze vstupů aktivní a je zapnutý stav zabezpečení reprezentován v proměnné M0, tak dojde k aktivaci výstupu Y1 na kterém je připojena signalizace led diodou a výstupu Y4 na, kterém je připojena signalizace malou sirénou.

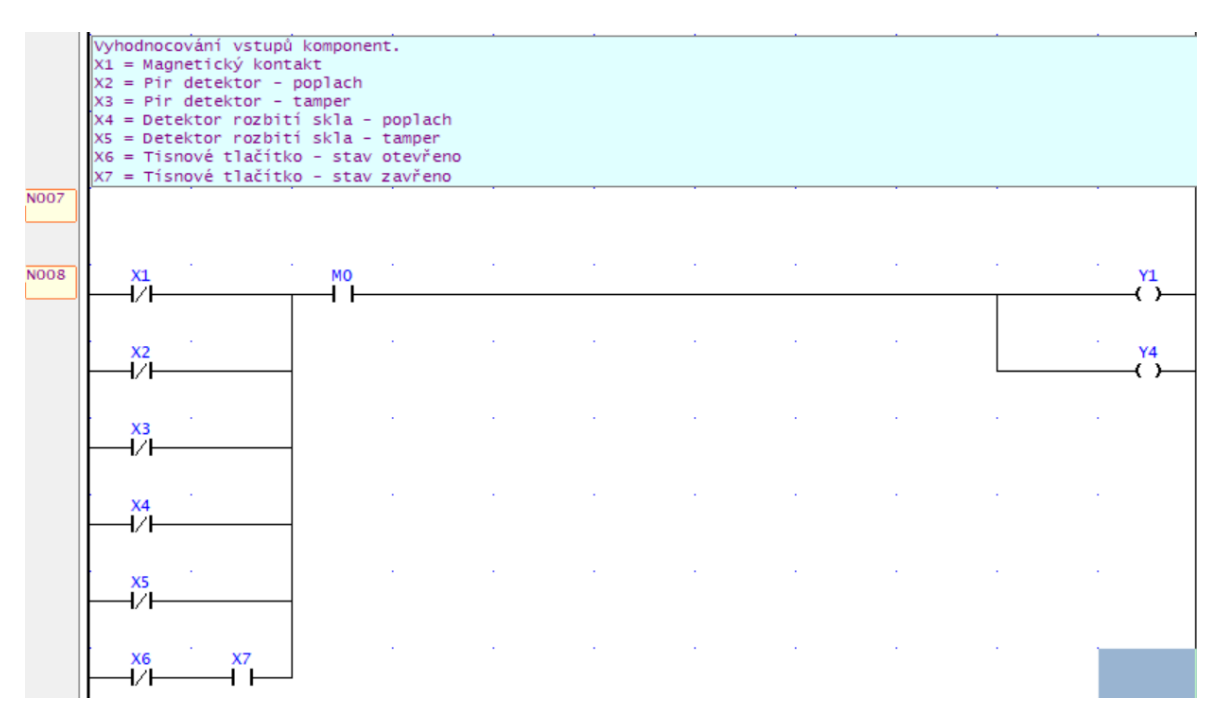

Obrázek 28: Vyhodnocení stavu – Poplach.

#### <span id="page-46-2"></span><span id="page-46-1"></span>**7.2.7 Vyhodnocení stavu – Vizualizace**

Vyhodnocení výstupu Y1 a pracovní proměnné M0. Výstup Y1 reprezentující poplach a M0 reprezentující aktivní stav zabezpečení, jsou vyhodnocovány a podle jejich stavu dojde k zápisu hodnoty do registru R2, který následně slouží ve vizualizaci pro zobrazení aktuálního stavu.

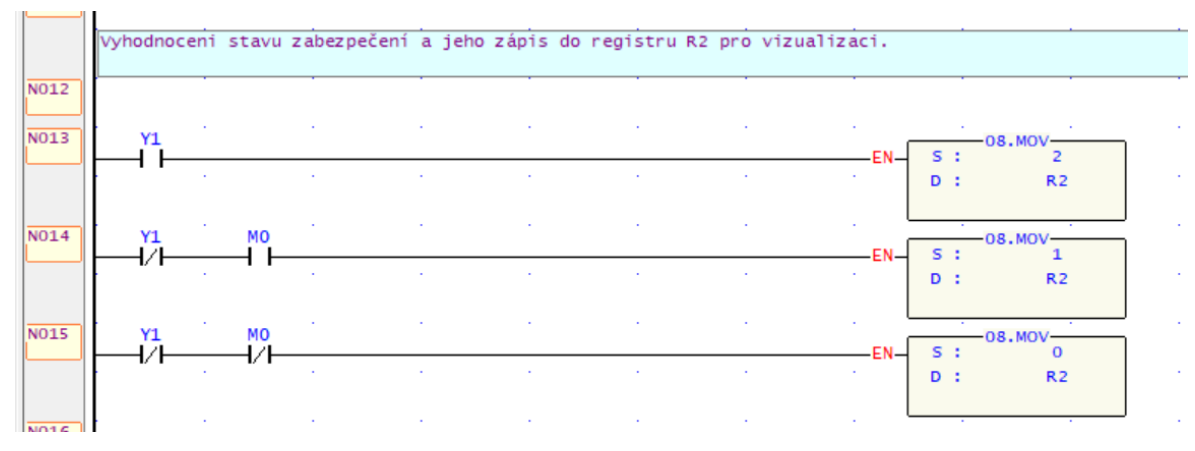

Obrázek 29: Vyhodnocení stavu – Vizualizace.

#### <span id="page-47-2"></span><span id="page-47-0"></span>**7.2.8 Vyhodnocení stavu – zapnutí klimatizace**

Vyčtení bitu 1 z registru R1 přes funkci 40. BITRD. V kterém je přes panel HMI ovládána klimatizace. Pokud je bit 0 v logické 1, tak se sepne pracovní proměnná M1, která reprezentuje zapnutí klimatizace.

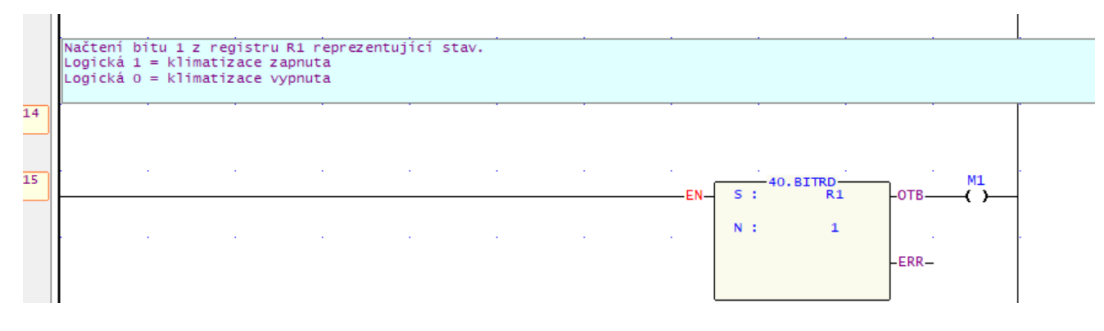

Obrázek 30: Vyhodnocení stavu – zapnutí klimatizace.

#### <span id="page-47-3"></span><span id="page-47-1"></span>**7.2.9 Cyklické spínání výstupu pro klimatizaci dle nastavené doby**

Spínání se provádí pomocí časovače T1S, který počítá do hodnoty uvedené v registru R11. Po dovršení hodnoty se aktivuje výstup TUP, který sepne výstup Y3 reprezentující klimatizaci. Na vstupu časovače je hlídání zda registr R11 neobsahuje nulovou hodnotu a zapínání časovače pomocí proměnné M1 a resetování pomocí vypočítané hodnoty R11 + R11, která udává periodu. Tedy časovač dopočítá do hodnoty uložené v registru R11, sepne výstup a následně počítá do hodnoty R11 + R11 při které dojde k resetování časovače a pokud stále platí, že M1 je v logické 1, tak bude pokračovat v počítání.

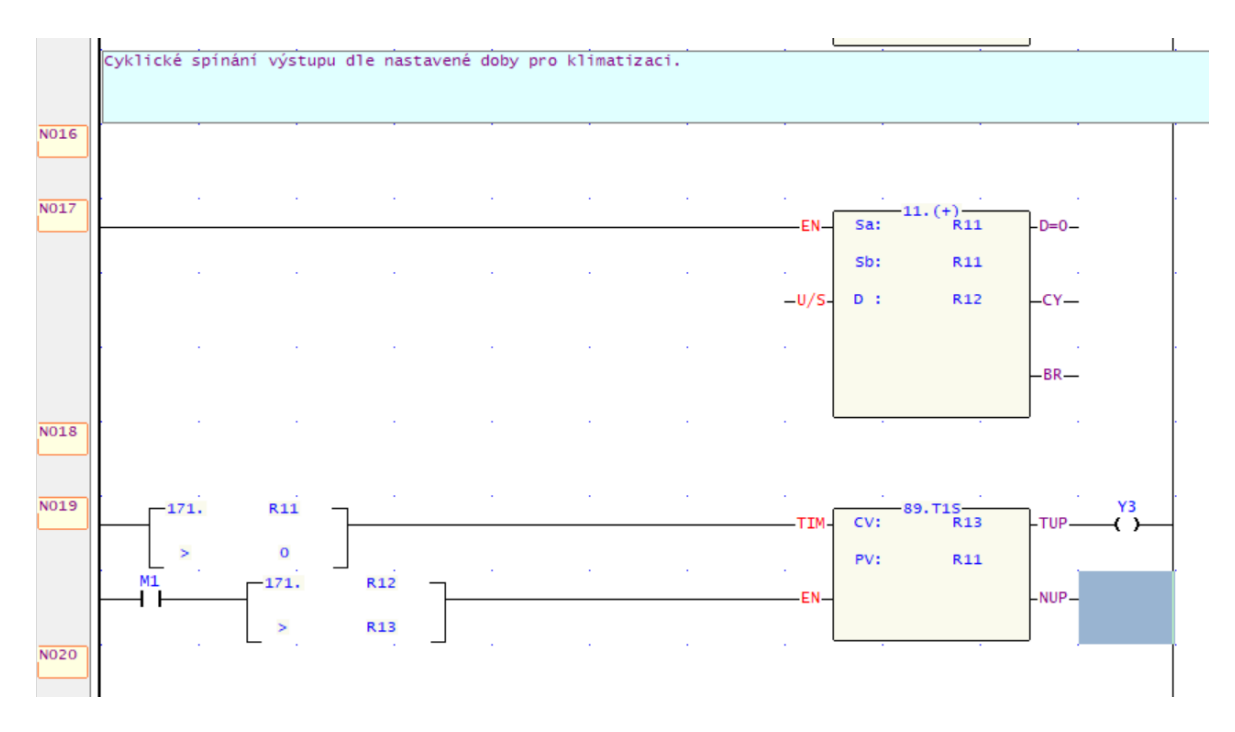

<span id="page-48-2"></span>Obrázek 31: Cyklické spínání výstupu pro klimatizaci dle nastavené doby.

#### <span id="page-48-0"></span>**7.2.10 Vyhodnocení stavu – zapnutí topení**

Vyčtení bitu 2 z registru R1 přes funkci 40. BITRD. V kterém je přes panel HMI ovládáno topení. Pokud je bit 0 v logické 1, tak se sepne pracovní proměnná M2, která reprezentuje zapnutí topení.

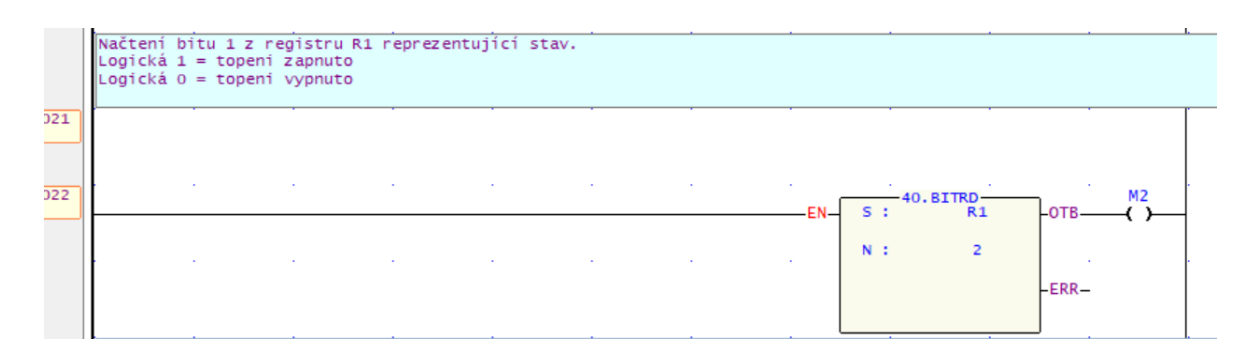

Obrázek 32: Vyhodnocení stavu – zapnutí topení.

#### <span id="page-48-3"></span><span id="page-48-1"></span>**7.2.11 Cyklické spínání výstupu pro klimatizaci dle nastavené doby**

Spínání se provádí pomocí časovače T1S, který počítá do hodnoty uvedené v registru R14. Po dovršení hodnoty se aktivuje výstup TUP, který sepne výstup Y2 reprezentující klimatizaci. Na vstupu časovače je hlídání zda registr R14 neobsahuje nulovou hodnotu a zapínání časovače pomocí proměnné M2 a resetování pomocí vypočítané hodnoty R14 +

R14, která udává periodu. Tedy časovač dopočítá do hodnoty uložené v registru R14, sepne výstup a následně počítá do hodnoty  $R14 + R14$  při které dojde k resetování časovače a pokud stále platí, že M2 je v logické 1, tak bude pokračovat v počítání.

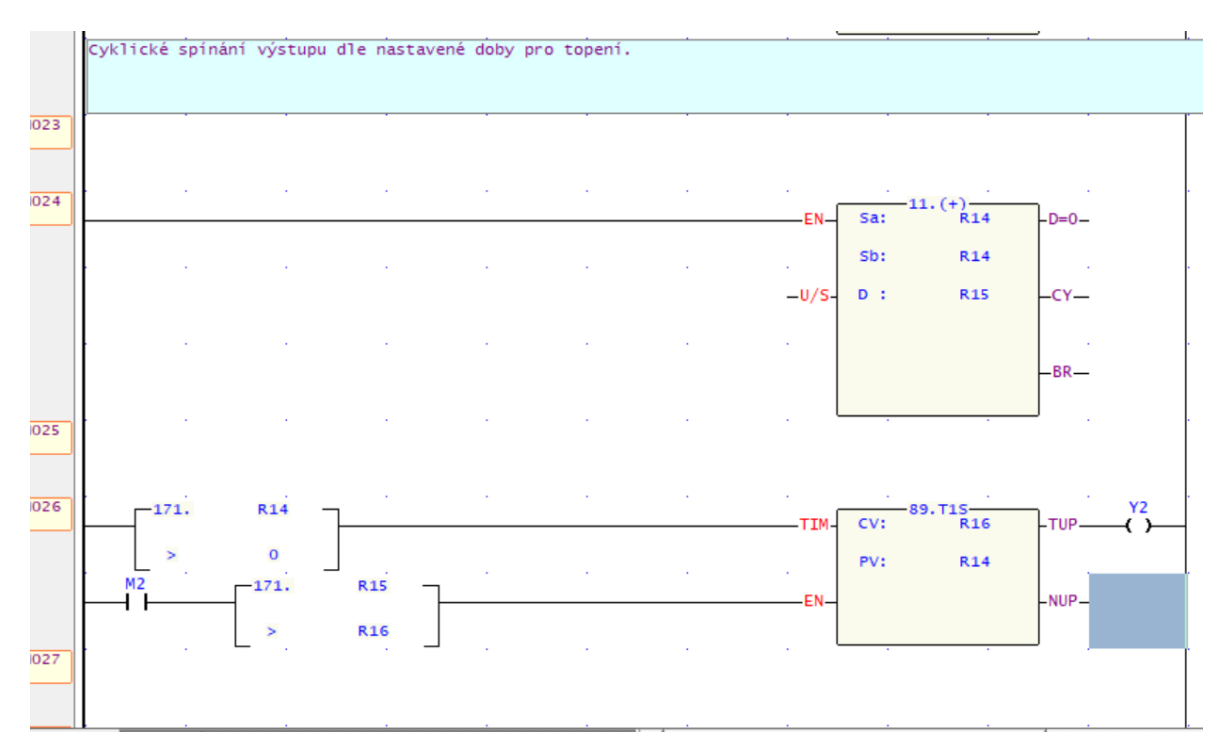

<span id="page-49-2"></span>Obrázek 33: Cyklické spínání výstupu pro klimatizaci dle nastavené doby.

#### <span id="page-49-0"></span>**7.3 Program pro Fatek HMI**

Program slouží pro vizualizaci stavu a ovládání integrovaného bezpečnostního systému.

Vizualizace je rozdělena do několika obrazovek, které pokrývají možnosti systému.

#### <span id="page-49-1"></span>**7.3.1 Vytvoření obrazovky**

Obrazovka vizualizace se vytváří v kontextovém panelu přes pravé klinutí na položku "Screens". Každé obrazovce je možné nastavit barvu pozadí a makra, které na ní můžou vykonávat logickou část.

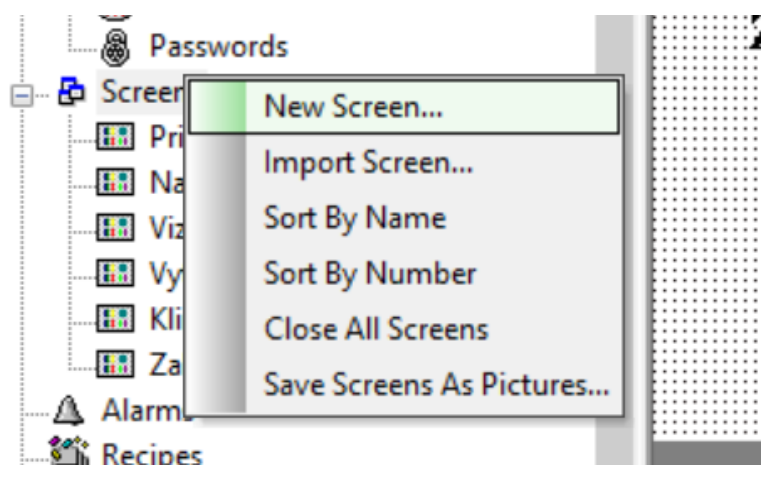

Obrázek 34: Vytvoření obrazovky.

#### <span id="page-50-1"></span><span id="page-50-0"></span>**7.3.2 Komponenty obrazovky**

Pro zobrazení stavů a ovládacích prvků je možné na obrazovku přidat komponenty pokrývající funkce od zadávání vstupů po jednoduché čáry.

<span id="page-50-2"></span>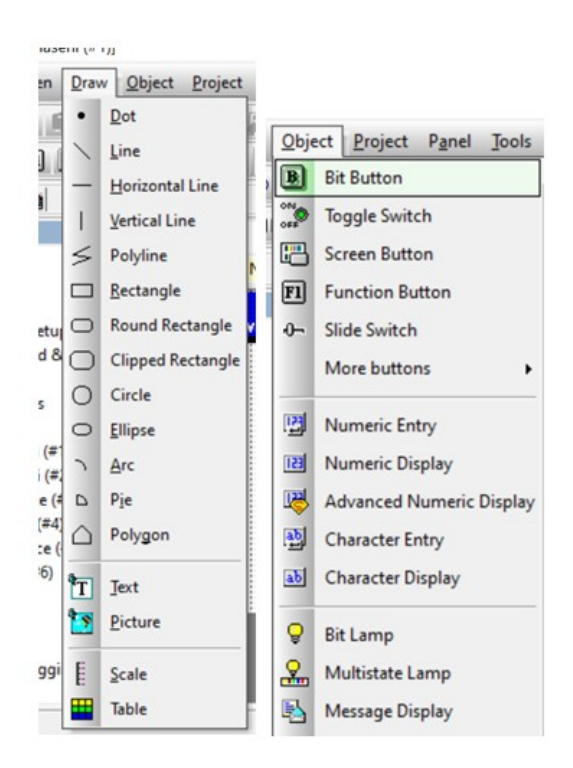

Obrázek 35: Komponenty obrazovky.

#### <span id="page-51-0"></span>**7.3.3 Makra**

Makra slouží pro výpočetní a logickou stránku obrazovky, lze v nich vykonáván logické operace a pracovat s pamětí.

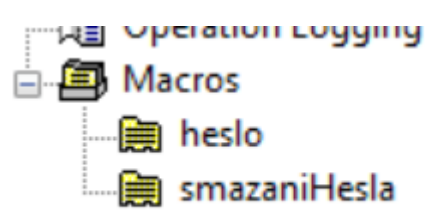

Obrázek 36: Makra.

#### <span id="page-51-2"></span><span id="page-51-1"></span>**7.3.4 Obrazovka – Přihlášení**

Obrazovka přihlášení slouží pro přihlášení do systému. Pro zabezpečení je potřeba zadat 5 - ti ciferné heslo. V případě nesprávného zadání hesla se nezobrazí tlačítko pro pokračování. Obrazovka se skládá z komponent numerického vstupu a tlačítka.

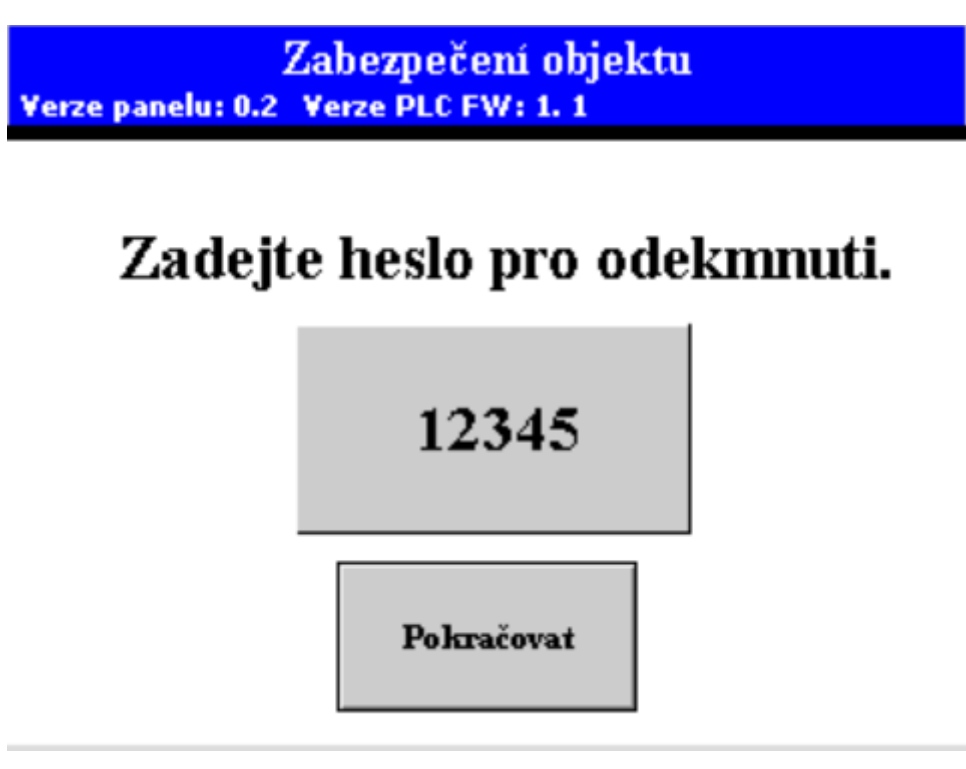

<span id="page-51-3"></span>Obrázek 37: Obrazovka pro přihlášení.

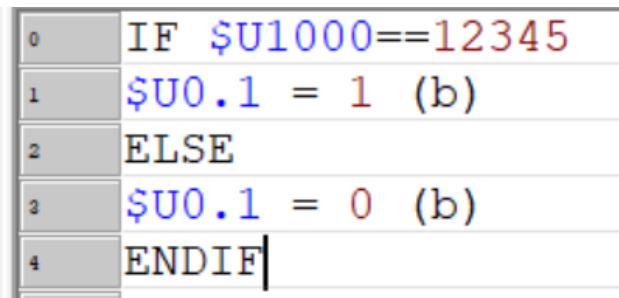

<span id="page-52-0"></span>**Makro pro kontrolu zadaného hesla:**

Obrázek 38: Makro pro kontrolu zadaného hesla.

#### <span id="page-52-2"></span><span id="page-52-1"></span>**7.4 Obrazovka – Nastavení**

Obrazovka nastavení slouží pro ovládání zastřežení, tedy jeho aktivaci a deaktivaci včetně vizualizace aktuálního stavu. Dále obsahuje menu pro vstup do dalších obrazovek.

Obrazovka se skládá z více stavové lampy pro vyhodnocení stavu a ovládacích tlačítek.

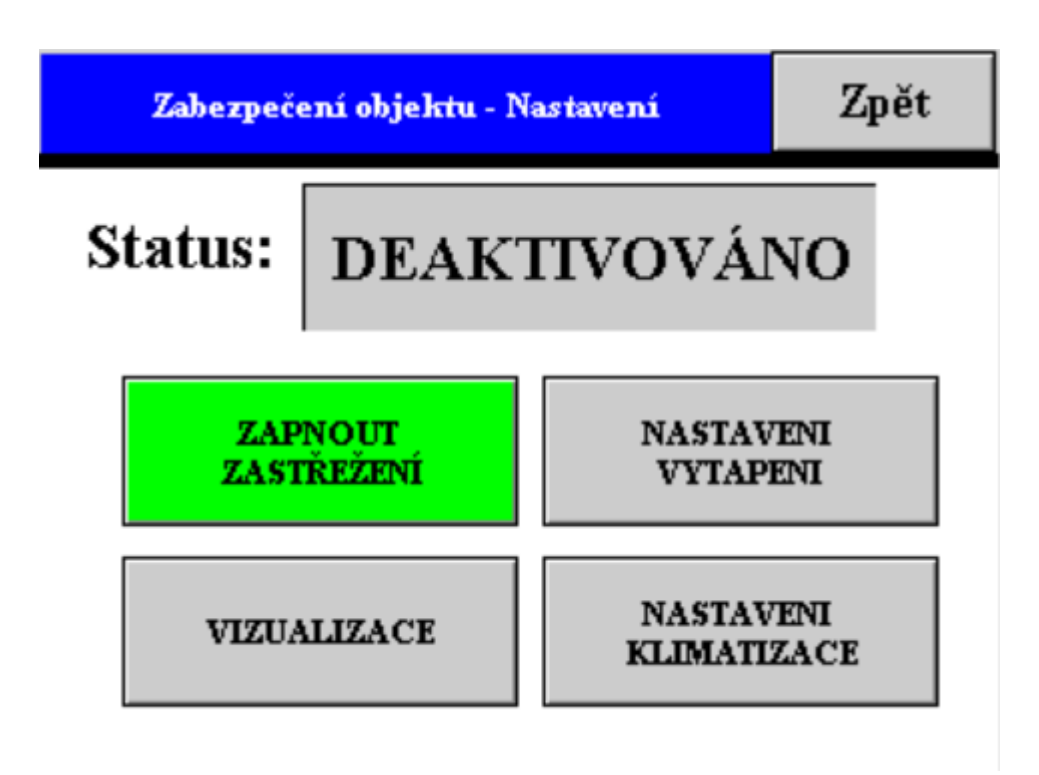

<span id="page-52-3"></span>Obrázek 39: Obrazovka – Nastavení.

#### <span id="page-53-0"></span>**7.5 Obrazovka – Vizualizace**

Obrazovka vizualizace obsahuje 3D pohled na zabezpečený objekt. Vyčítá stavy komponent připojených do PLC a zobrazuje jejich stavy. Prvky komponent, které mají takzvaný tamper mají dvě bitové lampy, které v případě poruchy žlutě zobrazují tamper a červeně poplach fyzikální veličiny kterou mají na starost. Obrazovka se skládá z bitových lamp a jednoduchých objektů typu čára a obdélník.

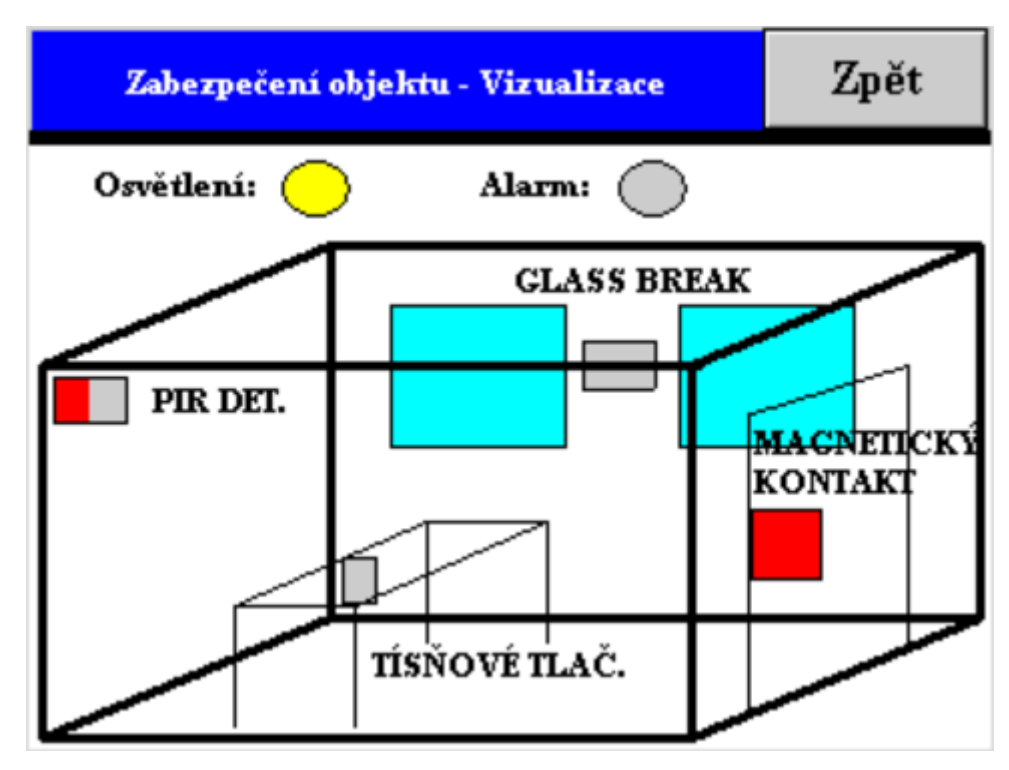

Obrázek 40: Obrazovka – Vizualizace.

#### <span id="page-53-2"></span><span id="page-53-1"></span>**7.6 Obrazovka – Nastavení vytápění**

Obrazovka pro nastavení vytápění slouží pro ovládání nepoplachové komponenty připojené na výstup Fatek PLC. Je možné nastavit časovač pro cyklické hodinové spínání. Obrazovka se skládá z přepínacího tlačítka a numerického vstupu pro zadání hodin. Hodiny jsou omezeny přes funkci range na hodnotu  $1 - 12$ , z důvodu použití  $16 - ti$ bitových registrů, přičemž hodina má 3600 sekund x 12 je hodnota 42 000 a do 16 - ti bitového registru, lze maximálně uložit hodnota 65 535. Lze využít i 32 bitové registry, ale v tomto případě by postrádali smysl.

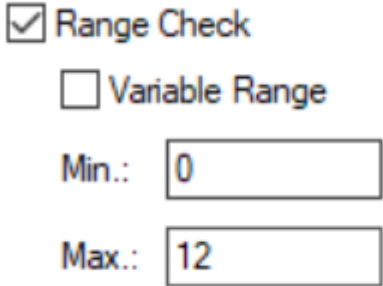

Obrázek 41: Zadání rozmezí pomocí funkce Range.

<span id="page-54-1"></span>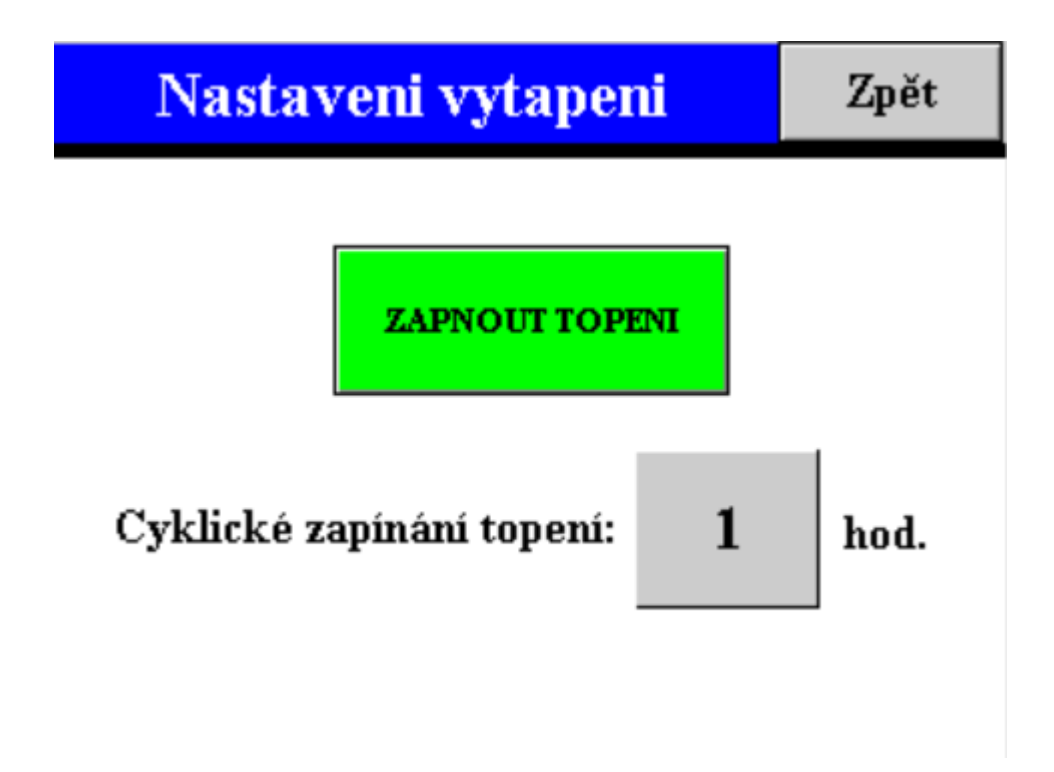

Obrázek 42: Obrazovka – Nastavení vytápění.

#### <span id="page-54-2"></span><span id="page-54-0"></span>**7.7 Obrazovka – Nastavení klimatizace**

Obrazovka pro nastavení klimatizace slouží pro ovládání nepoplachové komponenty připojené na výstup Fatek PLC. Je možné nastavit časovač pro cyklické hodinové spínání. Obrazovka se skládá z přepínacího tlačítka a numerického vstupu pro zadání hodin. Hodiny jsou omezeny přes funkci range na hodnotu 1 – 12, z důvodu použití 16 – ti bitových registrů, přičemž hodina má 3600 sekund x 12 je hodnota 42 000 a do 16 - ti

bitového registru, lze maximálně uložit hodnota 65 535. Lze využít i 32 bitové registry, ale v tomto případě by postrádali smysl.

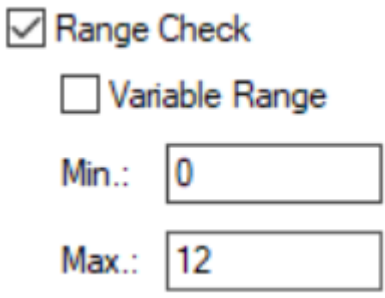

Obrázek 43: Zadání rozmezí pomocí funkce Range.

<span id="page-55-0"></span>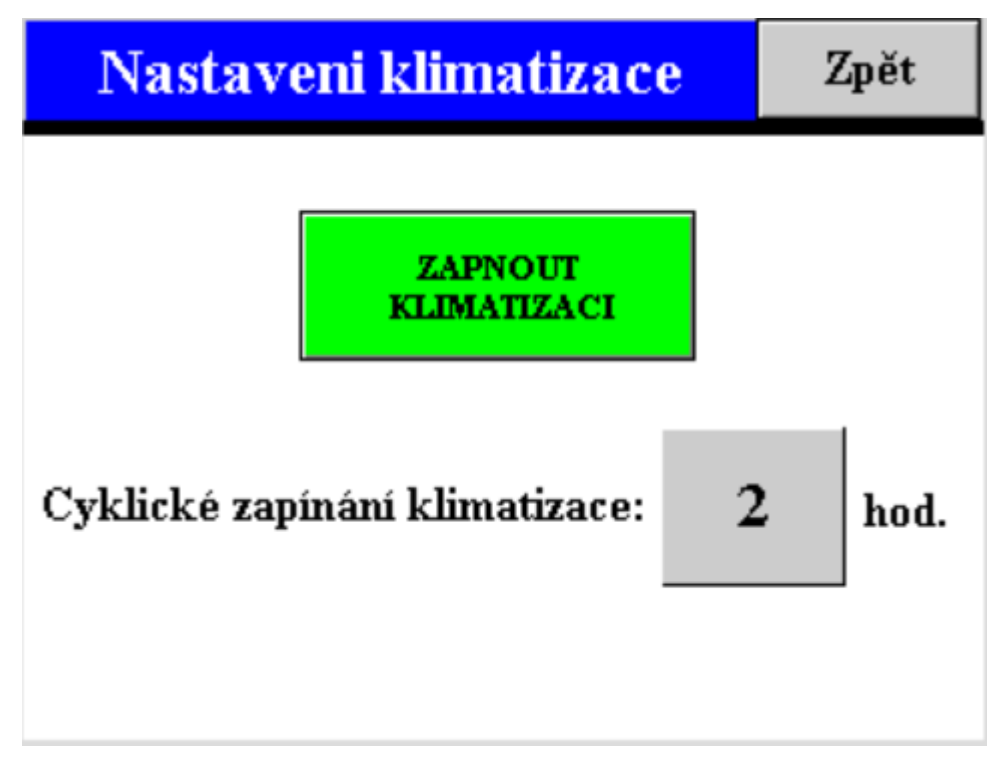

<span id="page-55-1"></span>Obrázek 44: Obrazovka – Nastavení klimatizace.

# <span id="page-56-0"></span>**8 POROVNÁNÍ VYTVOŘENÉHO SYSTÉMU S PODOBNÝM PROFESIONÁLNÍM SYSTÉMEM**

Tato kapitola je zaměřená na porovnání vytvořeného systému s podobným profesionálním systémem, kde v tabulce jsou porovnány funkce vytvořeného systému a profesionálního systému, který je dostupný na českém trhu. Pro porovnání je použit profesionální systém JK – 82 OASIS od společnosti Jablotron. [\[17\]](#page-62-2)

<span id="page-56-1"></span>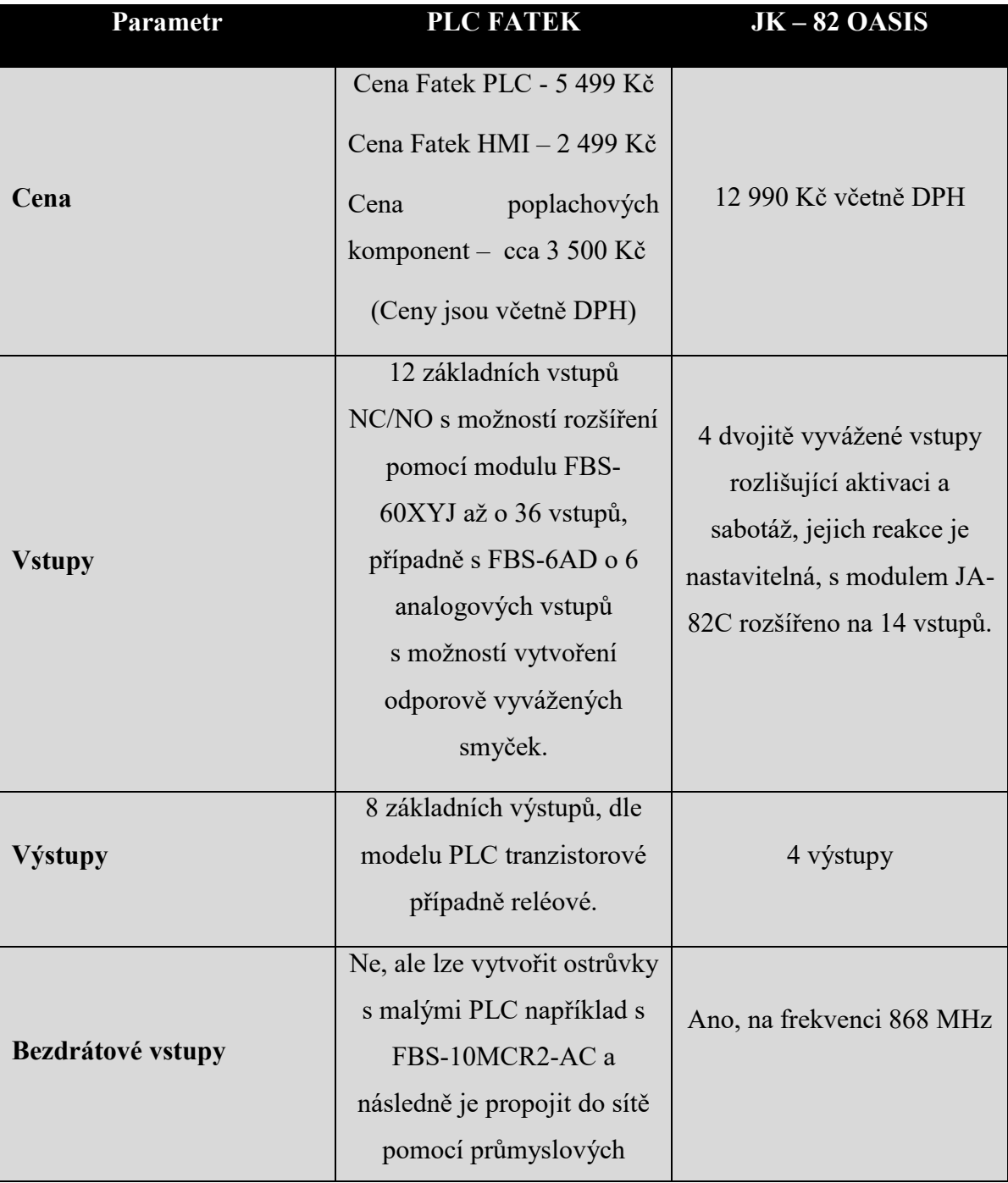

Tabulka 6: Porovnání vytvořeného systému s podobným profesionálním systémem.

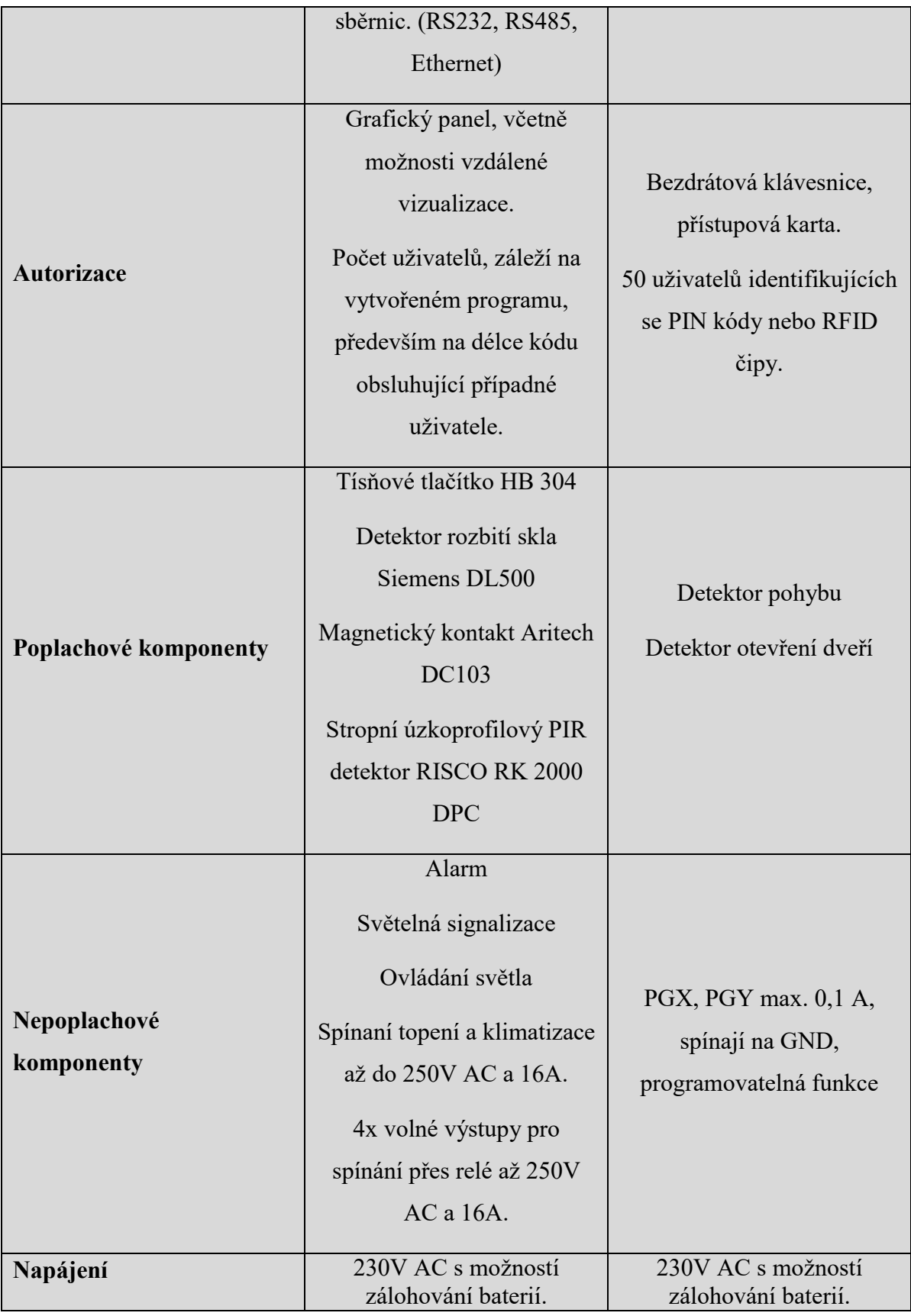

#### <span id="page-58-0"></span>**8.1 Výsledek porovnání**

Výsledek porovnání obou systémů ukazuje, že vytvořený systém na platformě Fatek PLC je konkurence schopný s profesionálním systémem JK – 82 OASIS, ale záleží především na schopnostech a možnostech programátora, který systém vytváří. Systém vytvořený na platformě Fatek PLC umožňuje naprostou individualitu a lze v něm vytvořit aplikaci přesně určenou dle požadavků. Je ale potřeba základní znalost matematiky a logických postupů, a hlavně přemýšlení, a to není pro každého, naproti tomu systém JK – 82 OASIS je výsledek dlouholetého vývoje bezpečnostních systémů a při splnění požadavků při návrhu zabezpečení objektu lze následné prvky připojit bez větších obtíží.

Přičemž profesionální systémy jsou otestované a mají certifikaci na stupeň zabezpečení, zatímco systém na platformě Fatek PLC tyto certifikace nemá a nelze ho tedy použít jako samostatný bezpečnostní systém. Všeobecně se tedy PLC v bezpečnostních systémech hlavně používají jako rozšíření k profesionálnímu sytému, který například neobsahuje potřebné vlastnosti pro určitou aplikaci.

## <span id="page-58-1"></span>**8.2 Odhad možností využití PLC v integrovaných bezpečnostních systémech**

Možnost využití PLC v integrovaných bezpečnostních systémech je zejména vhodná pro aplikace s menším rozsahem. Jako je například monitorování a ovládání budov, kdy na vstupy a výstupy PLC jsou připojeny poplachové a nepoplachové komponenty, kde poplachové komponenty jsou určené na ochranu života, majetku nebo prostředí jako například PIR detektory, magnetický kontakt, detektor tříštění skla, mikrovlnné detektory atd. a nepoplachové komponenty jsou určené k ovládání nebo regulaci připojených elektrických zařízení a spotřebičů, jejichž primární funkcí není ochrana života, majetku nebo osob jako například klimatizace, osvětlení, topení, větrání, zavlažování. Co se týče možnosti bezdrátových komponent, lze vytvářet pomocí Fatek PLC s menším počtem vstupů a výstupů takzvané ostrůvky a ty následně propojit pomocí průmyslových sběrnic RS232, RS485 případně Ethernet do jedné velké sítě, s kterou lze pracovat jako s celkem a tímto částečně nahradit absenci bezdrátových komponent.

## <span id="page-59-0"></span>**ZÁVĚR**

V diplomové práci byly zpracovány všechny zadané body, včetně odhadu možnosti využití PLC v integrovaných bezpečnostních systémech. V teoretické části byly zpracovány hardwarové řešení integrovaných bezpečnostních systémů a komponenty v nich využitelné. Komponenty v integrovaných bezpečnostních systémech se rozdělují na poplachové a nepoplachové a ke každé z nich bylo v teoretické části napsáno, v čem se rozlišují a jaké je jejich použití. Dále byl vytvořen návrh systému na platformě Fatek PLC včetně úkolů, které systém bude plnit. Podle návrhu byl systém realizován včetně řídícího programu a k němu příslušné vizualizaci. Plně funkční systém, který plní všechny zadané úkoly, byl porovnán s profesionálním integrovaným systémem a díky jeho univerzálnosti a možnosti úprav je naprosto vhodný pro aplikace menšího rozsahu v kterých se plně využije jeho předností oproti jiným již vytvořeným systémům.

### <span id="page-60-0"></span>**SEZNAM POUŽITÉ LITERATURY**

<span id="page-60-1"></span>[1] VALOUCH, Jan. Projektování integrovaných systémů. Vyd. 2. Zlín: Univerzita Tomáše Bati ve Zlíně, 2015, 1 online zdroj (169 s.). ISBN 978 – 80 – 7454 – 557 -3

<span id="page-60-2"></span>[2] FAC-FBS-20MCT2-AC. Společnost pro elektronické aplikace [online]. Praha: Společnost pro elektronické aplikace [cit. 2020-04-06]. Dostupné z: <https://www.seapraha.cz/produkt/fac-fbs-20mct2-ac/?target=prislusenstvi>

<span id="page-60-3"></span>[3] Sběrnice RS-422, RS-423 a RS-485. ROOT [online]. ROOT, 2008 [cit. 2019-04-06]. Dostupné z: <https://www.root.cz/clanky/sbernice-rs-422-rs-423-a-rs-485/>

<span id="page-60-4"></span>[4] Průmyslové sběrnice [online]. [cit. 2019-04-06]. Dostupné z: [http://www.umel.feec.vutbr.cz/mnen/Files/kap\\_4.pdf](http://www.umel.feec.vutbr.cz/mnen/Files/kap_4.pdf)

<span id="page-60-5"></span>[5] Průmyslový Ethernet [online]. Automa – časopis pro automatizační techniku, 2016 [cit.2019-04-06]. Dostupné z: [http://automa.cz/cz/casopis-clanky/prumyslovy-ethernet](http://automa.cz/cz/casopis-clanky/prumyslovy-ethernet%202005_04_30417_493/)  [2005\\_04\\_30417\\_493/](http://automa.cz/cz/casopis-clanky/prumyslovy-ethernet%202005_04_30417_493/)

<span id="page-60-6"></span>[6] DC103. Techfors CZ s.r.o. [online]. Praha: Techfors CZ, 2019 [cit. 2020-04-06]. Dostupné z: <https://www.techfors.eu/products/dc103/>

<span id="page-60-7"></span>[7] RK2000DPC (Risco, Israel). SAFE - Security and Future Energy™ [online]. Praha: SAFE - Security and Future Energy™ [cit. 2020-04-06]. Dostupné z: [https://www.atom](https://www.atom-safe.cz/p/955/rk2000dpc-risco-israel)[safe.cz/p/955/rk2000dpc-risco-israel](https://www.atom-safe.cz/p/955/rk2000dpc-risco-israel)

<span id="page-60-8"></span>[8] STROPNÍ NÍZKOPROFILOVÝ PIR DETEKTOR RK2000DPC S DOSAHEM O PRŮMĚRU AŽ 12 M. TZK s.r.o [online]. Sadská: TZK s.r.o [cit. 2020-04-06]. Dostupné z: [https://www.tzk-sro.cz/stropni-detektory/stropni-nizkoprofilovy-pir-detektor-rk2000dpc](https://www.tzk-sro.cz/stropni-detektory/stropni-nizkoprofilovy-pir-detektor-rk2000dpc-s-dosahem-o-prumeru-az-12-m/)[s-dosahem-o-prumeru-az-12-m/](https://www.tzk-sro.cz/stropni-detektory/stropni-nizkoprofilovy-pir-detektor-rk2000dpc-s-dosahem-o-prumeru-az-12-m/)

<span id="page-61-0"></span>[9] Bezkontaktní detektory rozbití skla [online]. Zlín, 2012 [cit. 2020-07-09]. Dostupné z: http://digilib.k.utb.cz/bitstream/handle/10563/23248/pavl%EDnek\_2012\_bp.pdf?sequence =1. Bakalářská práce. Univerzita Tomáše Bati ve Zlíně.

<span id="page-61-1"></span>[10] HB304. Carrier [online]. Carrier, 2020 [cit. 2020-07-09]. Dostupné z: <https://firesecurityproducts.com/en/product/intrusion/HB304/42756>

<span id="page-61-2"></span>[11] VYUŽITÍ ELEKTROMAGNETŮ [online]. Techmania Science Center [cit. 2020-07- 09]. Dostupné z: [https://edu.techmania.cz/cs/encyklopedie/fyzika/magnetismus/vyuziti](https://edu.techmania.cz/cs/encyklopedie/fyzika/magnetismus/vyuziti-elektromagnetu)[elektromagnetu](https://edu.techmania.cz/cs/encyklopedie/fyzika/magnetismus/vyuziti-elektromagnetu)

<span id="page-61-3"></span>[12] Elektromagnetické relé. Encyklopedie fyziky [online]. 2006 - 2020 [cit. 2020-07-09]. Dostupné z: <http://fyzika.jreichl.com/main.article/view/298-elektromagneticke-rele>

<span id="page-61-4"></span>[13] Základ práce s WinProLadder. PLC FATEK [online]. Praha: SEA spol. s r.o., 2020 [cit. 2020-07-09]. Dostupné z: [http://fatek.seapraha.cz/hlavni-strana/zaciname/zaklad](http://fatek.seapraha.cz/hlavni-strana/zaciname/zaklad-prace-winproladder/)[prace-winproladder/](http://fatek.seapraha.cz/hlavni-strana/zaciname/zaklad-prace-winproladder/)

<span id="page-61-5"></span>[14] WinProladder User Guide Content. Multiprojekt [online]. multiprojekt [cit. 2020-07- 09]. Dostupné z: http://www.multiprojekt.pl/ftp/fatek\_sterowniki\_plc/software/winproladder/winproladder [EN.pdf](http://www.multiprojekt.pl/ftp/fatek_sterowniki_plc/software/winproladder/winproladder_EN.pdf)

<span id="page-61-6"></span>[15] Ladder diagramy – základy. PLC FATEK [online]. Praha: SEA spol. s r.o. [cit. 2020- 07-09]. Dostupné z: <http://fatek.seapraha.cz/zaklladr/>

<span id="page-62-2"></span><span id="page-62-1"></span>[17] JK-82 OASiS Sada pro zabezpečení objektu, bez baterií. Jabloshop [online]. Jablotron [cit. 2020-07-21]. Dostupné z: https://www.jabloshop.cz/jk-82-oasis-sada-prozabezpeceni-objektu

<span id="page-62-0"></span>[18] KRASULOVÁ, Kateřina. Průmyslové sběrnice, požadavky, přehled, aplikační příklady. Zlín, 2019. Seminární práce. Fakulta aplikované informatiky - Univerzita Tomáše Bati ve Zlíně.

## <span id="page-63-0"></span>**SEZNAM POUŽITÝCH SYMBOLŮ A ZKRATEK**

- BMP Windows Bitmap
- CCTV Closed-circuit television
- DC Stejnosměrný elektrický proud
- EIA Electronic Industries Alliance
- EMI Elektromagnetická interference
- GAP Garantovaná Ochrana Majetku
- GIF Graphics Interchange Format
- GSM Groupe Spécial Mobile
- HMI Human Machine Interface
- IBS Integrovaný Bezpečnostní Systém
- IN Input
- ISO Mezinárodní organizace pro normalizaci
- JPG Joint Photographic Experts Group
- LAN Local Area Network
- LED Light-Emitting Diode
- NTC Negastor
- OSI Propojení otevřených systémů
- OUT Output
- PC Personal Computer
- PIR Passive Infrared Detector
- PLC Programovatelný logický automat
- PTC Pozistor
- SMS Short message service
- TCP Transmission Control Protocol

TIA Telecommunications Industry Association

# <span id="page-65-0"></span>**SEZNAM OBRÁZKŮ**

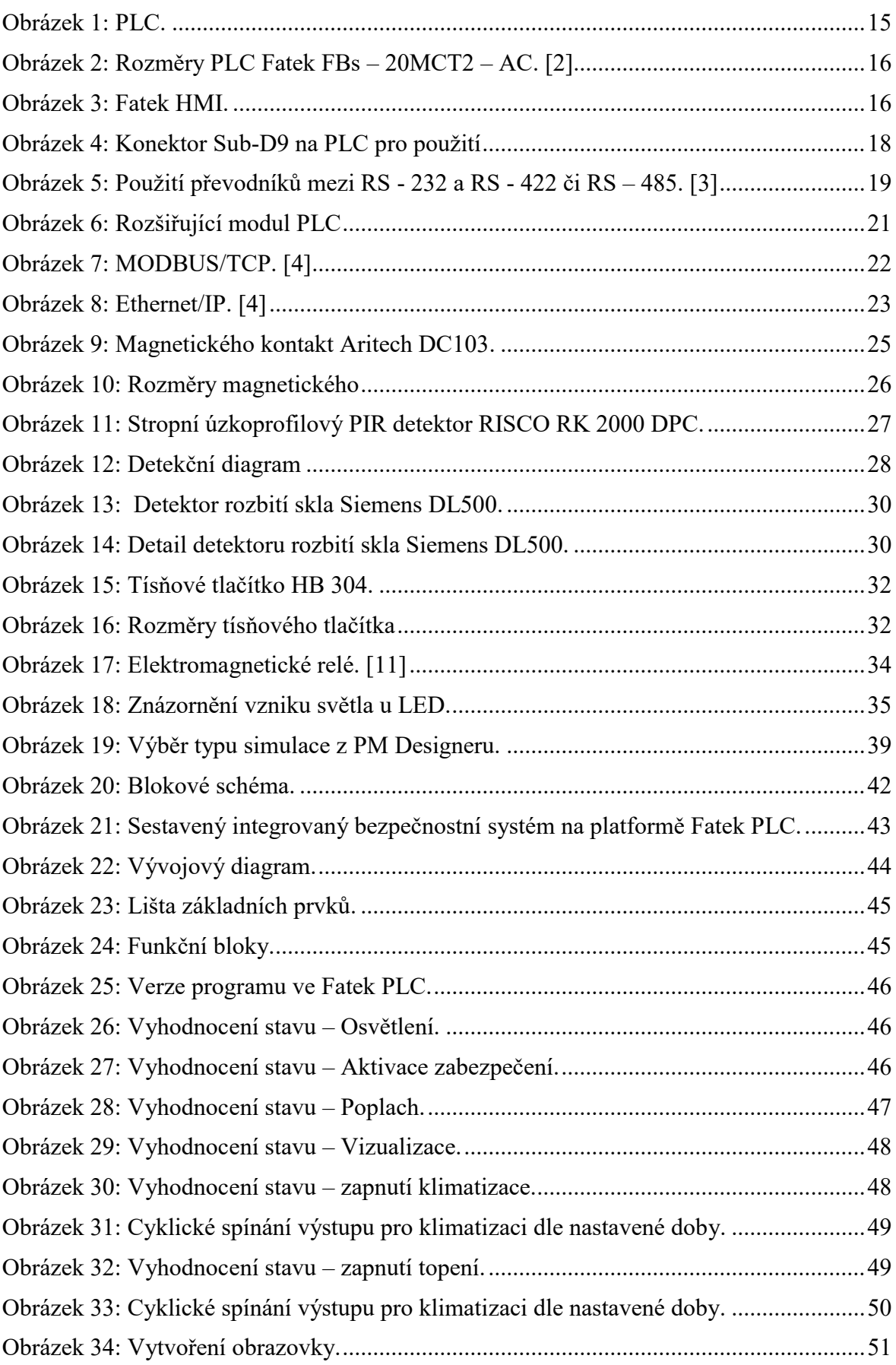

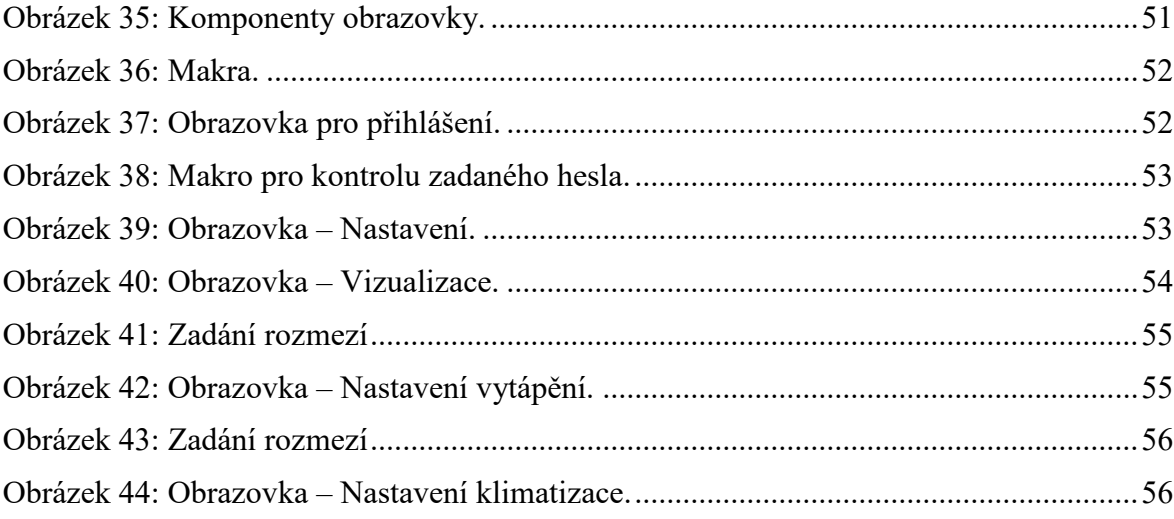

## <span id="page-67-0"></span>**SEZNAM TABULEK**

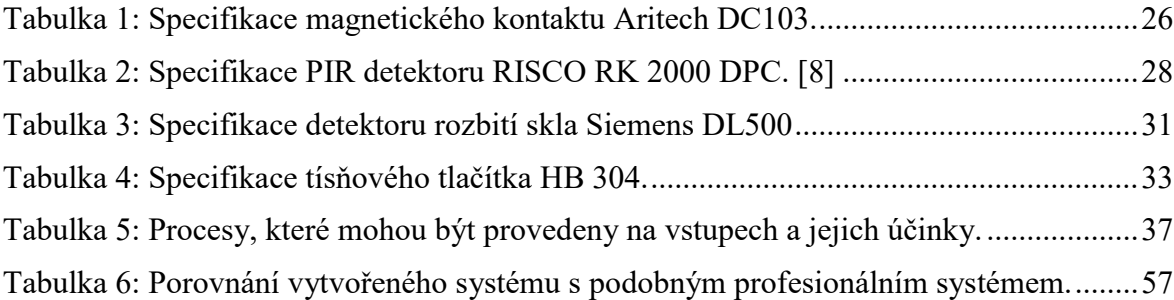

# <span id="page-68-0"></span>**SEZNAM PŘÍLOH**

Příloha P I: Schéma zapojení

Příloha P II: Firmware do panelu

Příloha P III: Firmware do PLC

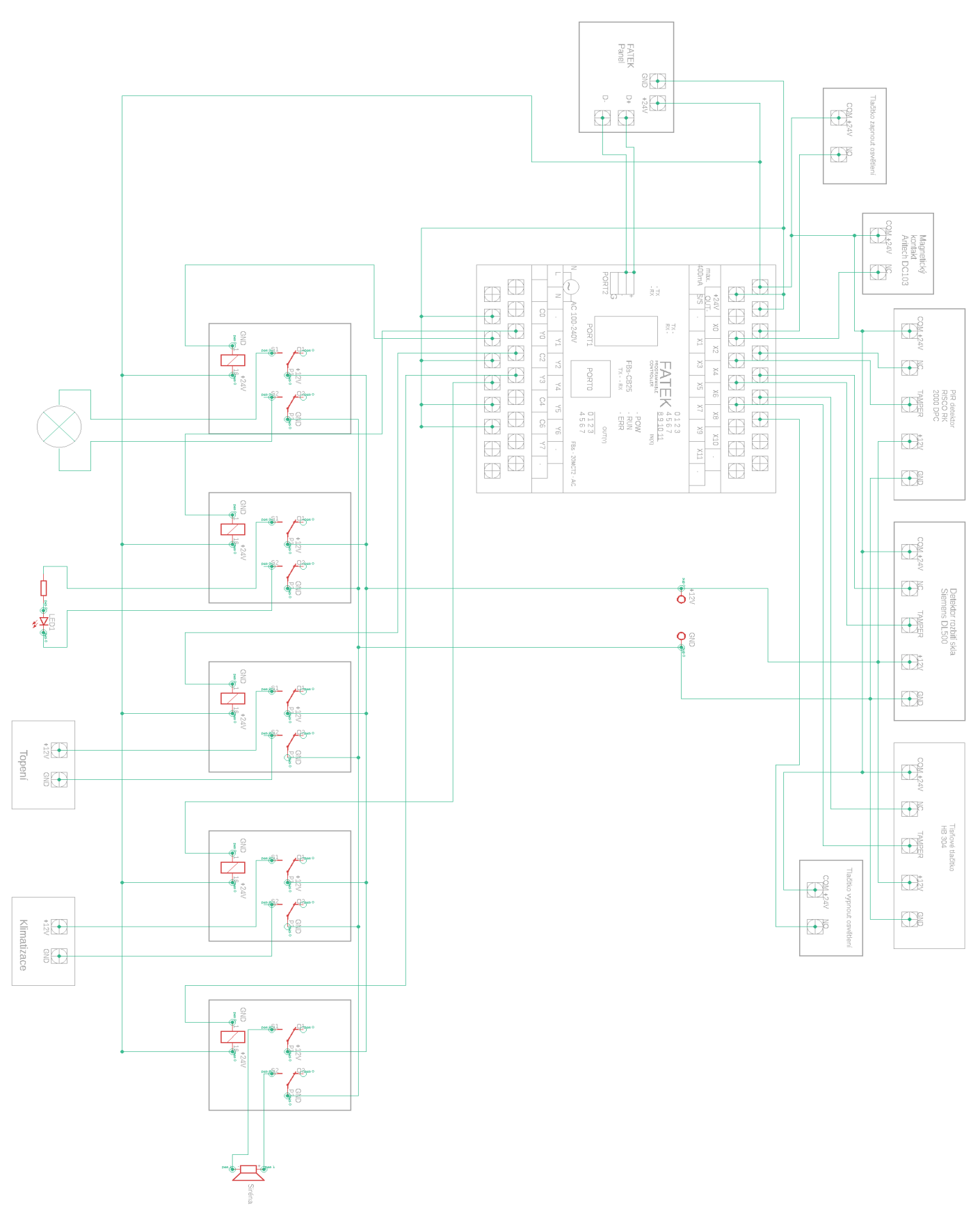

# **PŘÍLOHA P I: SCHÉMA ZAPOJENÍ**